# Keypad Gebuikershandleiding GEBRUIKERSHANDLEIDING KP-250 PG2

 $H_1$ 

Ō

8

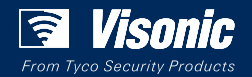

www.visonic.com

**KP-250 PG2** 

aderland

Geavanceerd tweewegs keypad

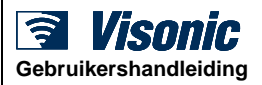

# Inhoudsopgave

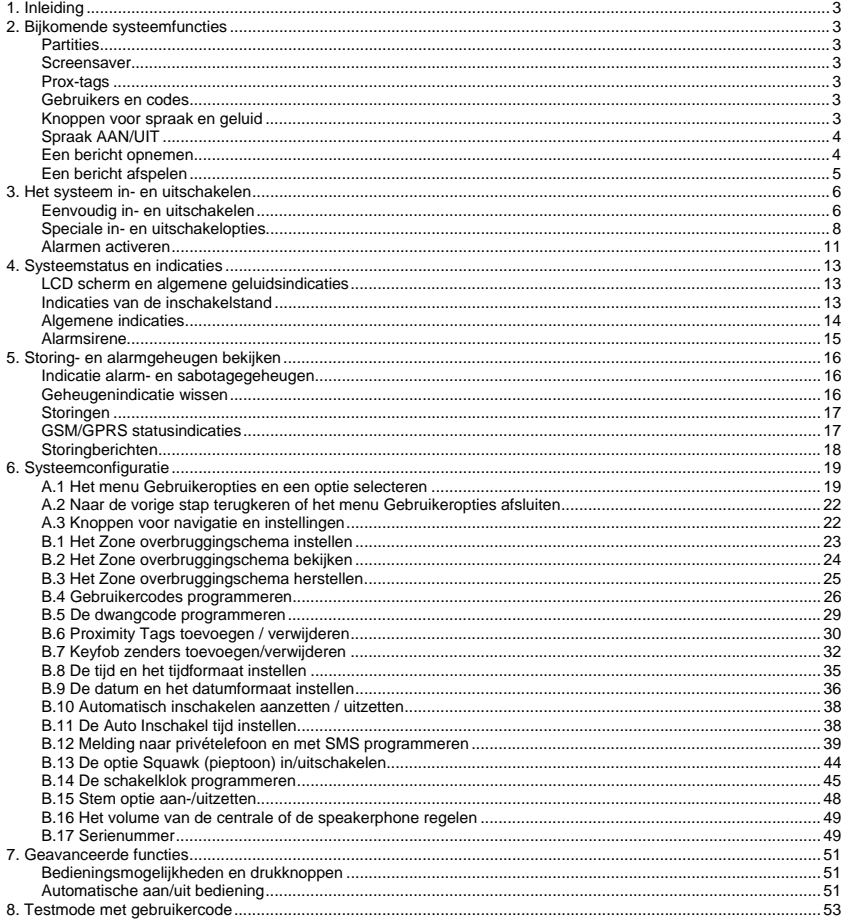

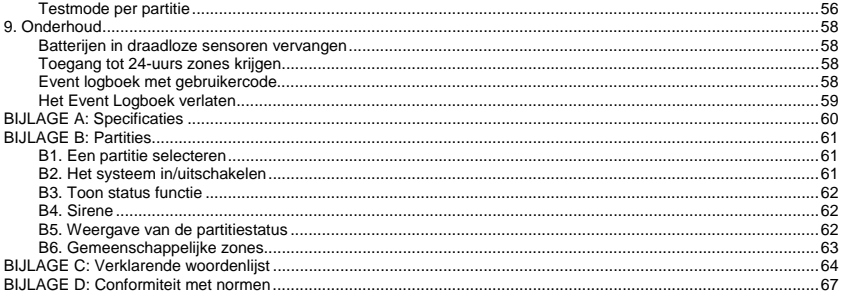

# 1. Inleiding

De KP-250 PG2 is een draadloos PowerG tweewegs keypad met aanraakscherm voor gebruik met de PowerMaster-10 G2 / PowerMaster-30 G2 / PowerMaster-33 G2 centrales (versie 18 en hoger). Tot 10 KP-250 PG2 keypads kunnen in het PowerMastersysteem worden ingeleerd. De PowerMaster-10 G2 / PowerMaster-30 G2 / PowerMaster-33 G2 is een zeer geavanceerd draadloos alarmcontrolesysteem geproduceerd door Visonic Ltd.

# 2. Bijkomende systeemfuncties

#### **Partities**

De partitiefunctie stelt u in staat om het systeem in drie onafhankelijk controleerbare gebieden te verdelen en aan elke partitie verschillende gebruikers toe te wijzen. Elke gebruiker kan de partitie waaraan hij toegewezen is inschakelen. Voor aanvullende informatie over Partities, zie BIJLAGE B.

#### **Screensaver**

Om veiligheidsredenen is het soms wenselijk de status indicatie (LCD en led scherm) op het KP-250 PG2 keypad voor een mogelijke indringer te verbergen.

Wanneer de optie Screensaver door de installateur is geactiveerd, zal nadat er gedurende 10 seconden geen toets is ingedrukt het scherm worden uitgeschakeld en zullen de leds geen status meer aangeven.

Het drukken op een willekeurige toets toont weer de normale status. Het drukken op de toetsen Brand, Noodsituatie of Paniek start het Brand-, Noodsituatie- of Paniekalarm.

Als het door de installateur voor bijkomende beveiliging geconfigureerd is, zal het systeem u ook vragen uw gebruikercode in te voeren of uw prox-tag te tonen voor de normale weergave wordt hervat.

Als Partities ingeschakeld is, kan de installateur het systeem zodanig configureren dat de datum en de tijd op het scherm verschijnen nadat gedurende meer dan 30 seconden geen toets is ingedrukt.

#### Prox-tags

Uw systeem reageert ook op geldig ingeleerde prox-tags. De prox-tag geeft u de mogelijkheid om een reeks functies uit te voeren zonder de gebruikscode in te voeren, bijvoorbeeld inschakelen, uitschakelen, het event logboek lezen, enz.

1. Wanneer de gebruikercode vereist is, kunt u gewoon een geldige prox-tag tonen en de gewenste handeling uitvoeren zonder uw gebruikercode opnieuw te moeten invoeren. -OF-

2. Wanneer het systeem uitgeschakeld is en een geldige prox-tag aan het KP-250 G2 keypad wordt getoond, zal het

bericht "<OK> voor AFWEZIG" op het scherm verschijnen.. U kunt nu op de toets <sup>0 | OK</sup> drukken om het systeem

onmiddellijk in te schakelen, of een/twee maal op de <sup>to</sup>t toets drukken - het bericht "<OK> voor THUIS" / "<OK>

voor UIT) wordt getoond - en vervolgens op de toets <sup>(MOR</sup> drukken om het systeem in- of uit te schakelen<sup>1</sup>.

*Opmerking: Als u niet op de knop drukt (wacht 3 seconden), zal het systeem automatisch op AFWEZIG inschakelen en de display toont "AFWEZIG INGESCHAKELD, AUB NU WEGGAAN". Het opnieuw tonen van de proxtag zal het system UITSCHAKELEN.*

#### Gebruikers en codes

<u>.</u>

Beveiligingscodes worden voornamelijk gebruikt om het systeem in en uit te schakelen of om informatie te verkrijgen die aan geautoriseerde gebruikers voorbehouden is (zie Hoofdstuk 6, sectie B.4, Gebruikercodes programmeren).

#### Knoppen voor spraak en geluid

Alle spraak en geluidsfuncties van het PowerMaster alarmsysteem kunnen met het KP-250 PG2 keypad worden bediend, zoals in de onderstaande lijst wordt beschreven.

<sup>1</sup> In optie 2 is het KP-250 PG2 keypad inactief (niet responsief) zijn als de KP-250 PG2 is toegewezen aan twee of meer partities.

# 2. Bijkomende systeemfuncties

#### **Toets Functie**  Verhoogt het volume van de lokale geluidsindicaties van de KP-250 PG2  $\mathbf{L}$ 4 Verlaagt het volume van de lokale geluidsindicaties van de KP-250 PG2  $\overline{z}$ Zet de luidspreker aan/uit $1$  $\overline{\mathbf{2}}$ Neemt een boodschap voor de overige gebruikers op 5 Speelt een opgenomen boodschap af Schakelt de lokale belfunctie van de KP-250 PG2 in/uit 8

#### Spraak AAN/UIT2

U kunt de gesproken berichten van de PowerMaster centrale in- en uitschakelen door afwisselend op de toets <**7**> van het KP-250 PG2 keypad te drukken, zoals hieronder getoond.

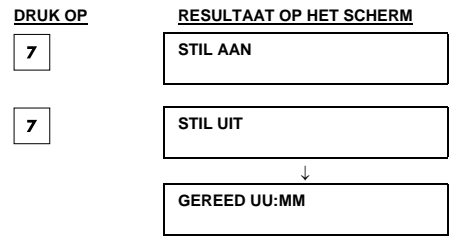

*Opmerking: Het systeem blijft in de status "STIL UIT" tot u "STIL AAN" selecteert.* 

#### Een bericht opnemen

U kunt met de KP-250 PG2 een stembericht op de PowerMaster centrale opnemen voor andere gebruikers van het

alarmsysteem. Ga voor het paneel staan, druk op  $\mid 2 \mid$  op het KP-250 PG2 keypad en houd de toets ingedrukt.

Wanneer **SPREEK NU** op het scherm verschijnt, kunt u spreken**.** U ziet een voortgangsindicator die in stappen van 25% oploopt: 0%, 25%, 50%, 75%, 100%.

#### **ACTIE OM EEN BERICHT OP TE NEMEN RESULTAAT OP HET SCHERM**

(ingedrukt houden)

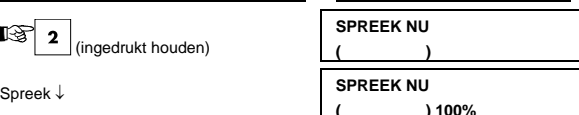

ा⊗

Inspreken stoppen **OPNAME BEËINDIGD** 

<u>.</u>

<sup>1</sup> Niet van toepassing op PowerMaster-10

<sup>2</sup> Alleen van toepassing op PowerMaster-30 G2

Wanneer de voortgangsindicator 100% bereikt, ziet u **OPNAME BEËINDIGD** op het scherm.

Wanneer u de toets loslaat, zal het scherm terugkeren naar de normale weergavemodus, maar zal het ook aangeven dat er een bericht wacht. Bijvoorbeeld:

#### **GEREED UU:MM BERICHT**

*Opmerking: Het berichtpictogram ( ) onderaan het scherm zal knipperen.* 

#### Een bericht afspelen

Het bericht wordt door de centrale afgespeeld. Om een bericht af te spelen dat door een andere systeemgebruiker is ingesproken:

Klik op **5** op het KP-250 PG2 keypad en luister. **BELUISTEREN** verschijnt op het scherm en het bericht wordt op de luidspreker van de PowerMaster of de externe speakerphone afgespeeld. Als het bericht is afgelopen, keert het scherm terug naar de normale status met weergave van de modus.

#### Eenvoudig in- en uitschakelen

Hierna volgen de procedures voor het eenvoudig in en uitschakelen van het alarmsysteem.

#### **Gereedmaken voor inschakeling**

Controleer voor u het systeem inschakelt dat het KP-250 PG2 keypad GEREED weergeeft.

GEREED UU:MM **Dit geeft aan dat alle zones beveiligd zijn en dat u het systeem indien gewenst kunt** inschakelen.

Als tenminste één zone open (verstoord) is, toont het scherm:

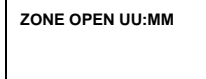

**ZONE OPEN UU:MM** Dit geeft aan dat het systeem niet klaar is om ingeschakeld te worden en dat één of meer zones niet beveiligd zijn. Dit kan echter ook betekenen dat, afhankelijk van de configuratie van het systeem, een onopgelost probleem aanwezig is, zoals een storing, een RF probleem enz.

Klik op <sup>0 | OK</sup> op het KP-250 PG2 keypad om de open zones te bekijken. De details en de lokatie van de eerste open zone melder (gewoonlijk een sensor voor een open deur of venster) wordt getoond. Voor het herstellen van de open zone moet de sensor worden gevonden en beveiligd (sluit de deur of het venster) – zie hieronder "Apparaat vinden".

Elke klik op **DIOK** op het KP-250 PG2 keypad toont een andere open zone of storingindicatie. Aanbevolen wordt om alle open zone(s) te herstellen, zodat het systeem "gereed voor inschakeling" is. Als u niet weet hoe dat moet, raadpleegt u uw installateur.

**Opmerking:** Om in een willekeurige stap te stoppen en terug te gaan naar het scherm "GEREED", klikt u op **SEP** op *het KP-250 PG2 keypad.*

**Apparaat vinden:** Het PowerMaster systeem heeft een krachtige apparaatlokaliseerder die u helpt open of gestoorde apparaten te identificeren die worden aangegeven op het LCD scherm. Als het LCD scherm een open of verstoord apparaat aangeeft, zal de led op het betreffende apparaat knipperen om aan te geven "**ik ben het**". De "**ik ben het**" indicatie zal gedurende max. 16 seconden worden getoond op het apparaat en zal aanhouden zolang de LCD het apparaat weergeeft.

#### **'INSCHAKELING' / 'DEEL SCHAKEL'**

Als het systeem **GEREED** is en/pof geforceerd inschakelen geactiveerd is, gaat u als volgt te werk. Zie voor meer informatie over geforceerd inschakelen, "Geforceerde INSCHAKELING of DEELSCHAKELING" hierna.

Als het systeem **ZONE OPEN** is en geforceerd inschakelen niet toegelaten is, controleert u open zonemelders om ze te vinden en te beveiligen.

Indien u wilt inschakelen met partities, volgt u de instructies in "Selectieproces partities".

Indien de gebruiker de status van het systeem vanuit een hoog beveiligde modus heeft veranderd in een lager beveiligde modus, m.a.w. van INSCHAKELEN naar UITGEZET of vanuit INSCHAKELEN naar DEEL, zal de gebruiker worden gevraagd de gebruikercode in te voeren zodat de optie DIRECT INSCH wordt overbrugd.

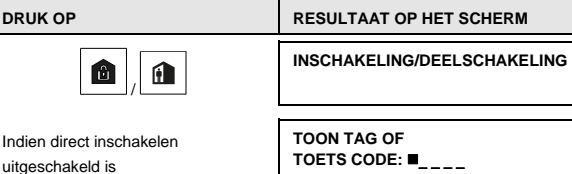

**DRUK OP RESULTAAT OP HET SCHERM** 

**VERLAAT HET PAND** 

Verlaat het pand (INGESCHAKELD)

OF

Ga naar de binnenzone (DEEL

 $\downarrow$  (Uitloopvertraging)  $\downarrow$ 

SCHAKEL)

### **INGESCHAKELD/DEEL**

**De indicator INSCHAKELEN** op het KP-250 PG2 keypad en op de PowerMaster centrale brandt blijvend

wanneer het systeem ingeschakeld is.

#### **Uitschakelen en alarmen stoppen**

Betreed het beveiligd gebied via een vertraagde zone. Wanneer het systeem waarneemt dat u binnenkomt, laat het de inloopvertragingstonen horen om u eraan te herinneren dat u het systeem moet uitschakelen voor de inloopvertraging eindigt.

Na uitschakeling kunnen verschillende meldingen verschijnen die aangeven dat het systeem zich in een alarmstatus **ALARM** bevindt. Het bericht **ALARM** verdwijnt alleen als het systeem weer opnieuw wordt ingeschakeld. Ga voor het uitschakelen van het systeem als volgt te werk:

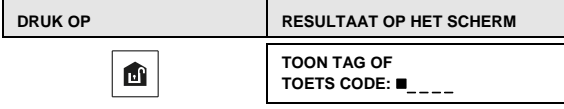

Toets code / toon tag Code / toon tag

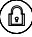

**De indicator INSCHAKELEN** op het KP-250 PG2 keypad en de PowerMaster centrale dooft wanneer het systeem uitgeschakeld is. Door het uitschakelen van het systeem stopt ook het sirenealarm, onafhankelijk of het alarm is gestart in de ingeschakelde of uitgeschakelde staat.

#### **Uitschakelen onder dwang**

Als u het systeem onder dwang moet uitschakelen, voert u de dwangcode (standaard: 2580) in, of een andere code die door de installateur is ingesteld. Het systeem wordt gewoon uitgeschakeld, maar er wordt wel een stil alarm naar de meldkamer gestuurd.

#### **Selectieproces partities**

Gebruik een individuele code of een prox-tag om de gewenste partitie te openen. Het is niet mogelijk om het INSTALLATIE MENU te openen als een of meerdere secties de status INGESCHAKELD of DEEL hebben.

Voordat u probeert om een of meer partities in te stellen, moet u de onderstaande handelingen uitvoeren om de gewenste/toegestane partitie(s) met een persoonlijke code of prox-tag te selecteren:

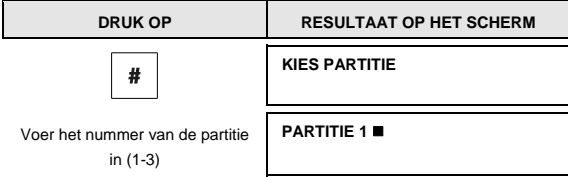

#### *Opmerkingen:*

- *1. De "treurige melodie" klinkt als een partitie wordt geselecteerd waarvoor geen sensoren/randapparaten ingeleerd zijn.*
- **2.** *Als een partitie ingeschakeld is maar er geen zones aan toegewezen zijn, ziet u het pictogram*  $\Box$  op het *scherm van het KP-250 PG2 keypad.*

#### Speciale in- en uitschakelopties

In aanvulling op de eenvoudige in- en uitschakelopties, biedt de KP-250 PG2 diverse geavanceerde inschakel- en uitschakelopties:

#### **Van 'DEEL' naar 'INGESCHAKELD' schakelen**

Schakel het systeem niet uit – druk gewoon op . De reactie is hetzelfde als bij bovenstaande INSCHAKELING. Verlaat het pand voordat de uitloopvertraging verloopt.

#### **Van 'INGESCHAKELD' naar 'DEEL' schakelen**

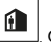

Schakel het systeem niet uit – druk gewoon op . Omdat deze handeling het beveiligingsniveau verlaagt, vraagt de KP-250 PG2 u om uw hoofdgebruikercode of gebruikercode in te toetsen, als bewijs dat u een bevoegde gebruiker bent.

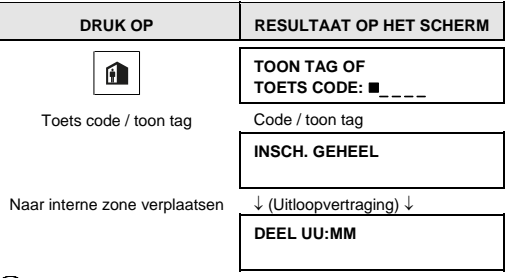

**De indicator INSCHAKELEN** op het KP-250 PG2 keypad en op de PowerMaster centrale knippert wanneer het systeem ingeschakeld is.

#### **'Onmiddellijk' INGESCHAKELD of DEEL inschakelen**

Het indrukken van de toets gedurende de uitloopvertraging schakelt het systeem in de "Direct" mode in, dat wil zeggen zonder inloopvertraging. Daarom zal een waarneming in elke zone een onmiddellijk alarm veroorzaken. Om INGESCHAKELD-ONMIDDELLIJK in te schakelen, gaat u als volgt te werk.

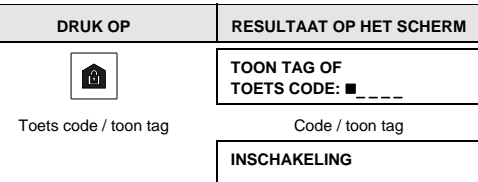

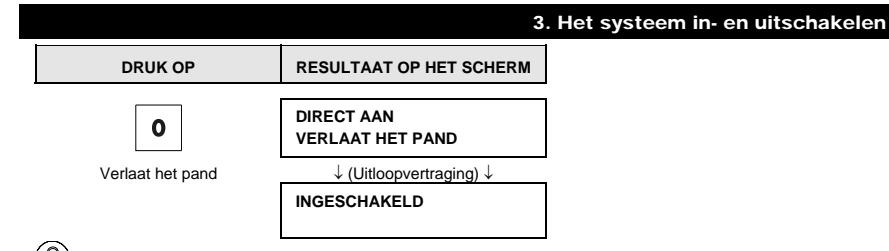

**De indicator INSCHAKELEN** op het KP-250 PG2 keypad en op de PowerMaster centrale brandt wanneer het

systeem ingeschakeld is.

#### **Geforceerd INGESCHAKELD of DEEL inschakelen**

Met Geforceerd inschakelen kunt u het systeem zelfs inschakelen als het "ZONE OPEN" is. Eventuele open zones zullen gedurende de inschakeling worden overbrugd.

*Opmerking: Wanneer het systeem geforceerd wordt ingeschakeld, "protesteert" de zoemer met een doorlopende toon tijdens de uitloopvertraging tot de laatste 10 seconden van de vertraging. U kunt dit signaal stoppen door weer op de inschakelingknop te drukken.* 

Als geforceerd inschakelen mogelijk is en u wilt het systeem inschakelen als de ZONE OPEN boodschap wordt getoond, ga dan als volgt te werk:

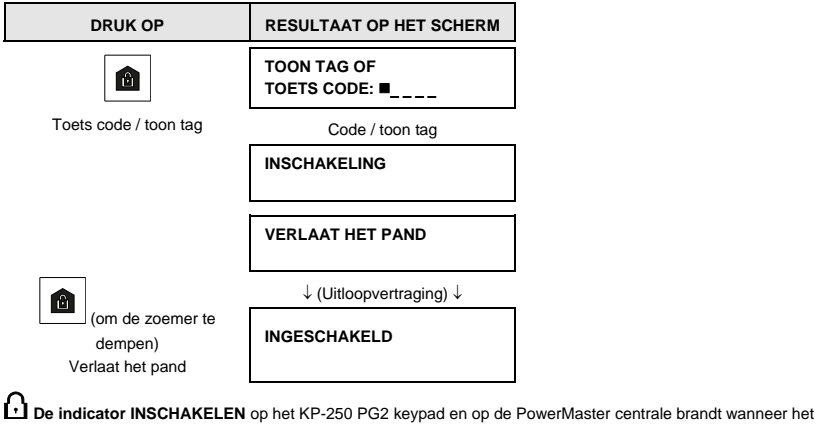

systeem ingeschakeld is.

**Let op:** Geforceerd inschakelen vermindert de beveiliging!

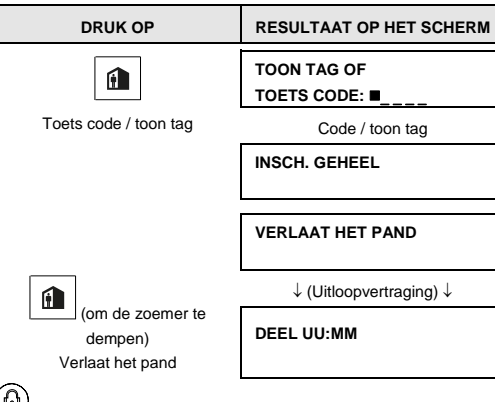

Geforceerd inschakelen "DEEL" wordt op eenzelfde manier uitgevoerd:

**De indicator INSCHAKELEN** op het KP-250 PG2 keypad en op de PowerMaster centrale knippert wanneer het

systeem ingeschakeld is.

#### **De Kindzender modus inschakelen**

Deze modus, die door de installateur moet worden ingeschakeld, is handig voor werkende ouders die er zeker van willen zijn dat hun kinderen thuisgekomen zijn en het systeem hebben uitgeschakeld. Een speciaal "kindzenderbericht" wordt verzonden als het systeem door een "kindzender gebruiker" wordt uitgeschakeld.

Gebruikers van kindzenders hebben gebruikercodes of gebruiken keyfob zenders 5-8 (PowerMaster-10 G2) / 23-32 (PowerMaster-30 G2 / PowerMaster-33 G2). Het kindzenderbericht wordt gezien als een alert en niet als een alarm. Het wordt naar de privénummers verzonden die door de gebruiker als bestemming voor alerts geprogrammeerd zijn.

Inschakelen in de kindzender modus is alleen mogelijk als "INGESCHAKELD" gekozen is. Ga als volgt te werk voor het inschakelen in de kindzender-modus:

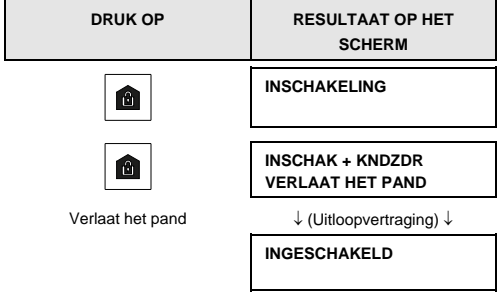

*Opmerking: de functie kindzender moet door uw monteur geactiveerd zijn.* 

**De indicator INSCHAKELEN** op het KP-250 PG2 keypad en op de PowerMaster centrale brandt wanneer het systeem ingeschakeld is.

#### Alarmen activeren

Onderstaand volgen diverse methoden die gebruikt kunnen worden voor het activeren van een alarm.

#### **Paniekalarm activeren**

U kunt handmatig een paniekalarm in de uitgeschakelde en de ingeschakelde status genereren. De volgorde is als volgt:

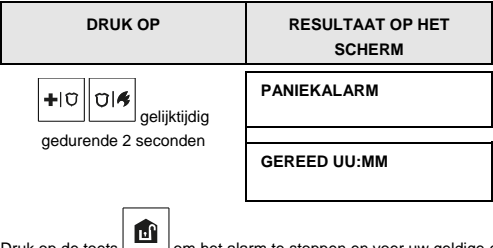

Druk op de toets **om** het alarm te stoppen en voer uw geldige gebruikercode in.

#### **Een brandalarm of noodsituatie alarm doen afgaan**

U kunt als volgt in ingeschakelde en uitgeschakelde status een brandalarm of stil noodsituatie alarm activeren:

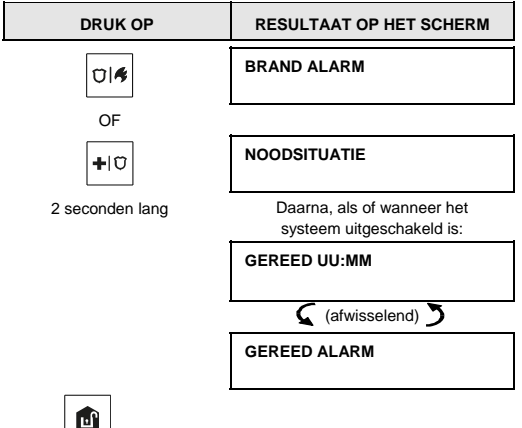

Druk op om het alarm te stoppen en voer uw geldige gebruikercode in.

#### **Deurbel AAN/UIT**

U kunt de deurbelzones inschakelen / uitschakelen door afwisselend op de toets te drukken, zoals hieronder weergegeven:

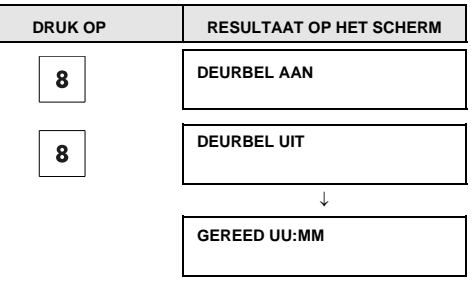

De indicator DEURBEL op het KP-250 PG2 keypad brandt blijvend als "deurbel aan" geselecteerd is.

#### **Het volume van de pieptonen van het keypad aanpassen**

De volgende schema's tonen hoe u het volume verhoogt of verlaagt door op de toets <1> of <4> van het KP-250 PG2 keypad te drukken (in de veronderstelling dat het aanvankelijke volume minimaal/maximaal is).

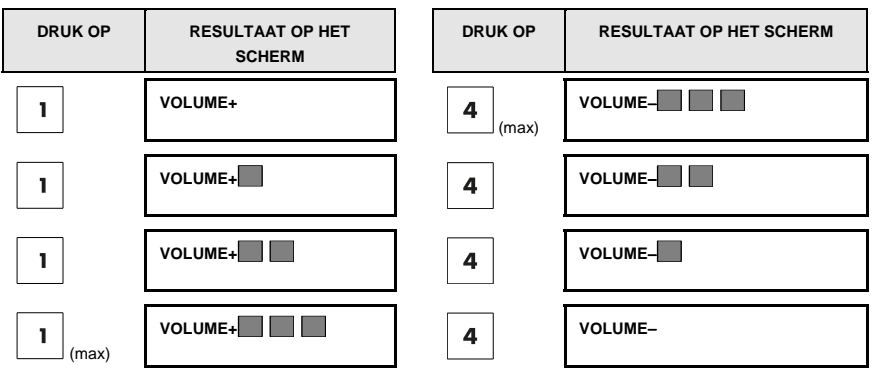

# 4. Systeemstatus en indicaties

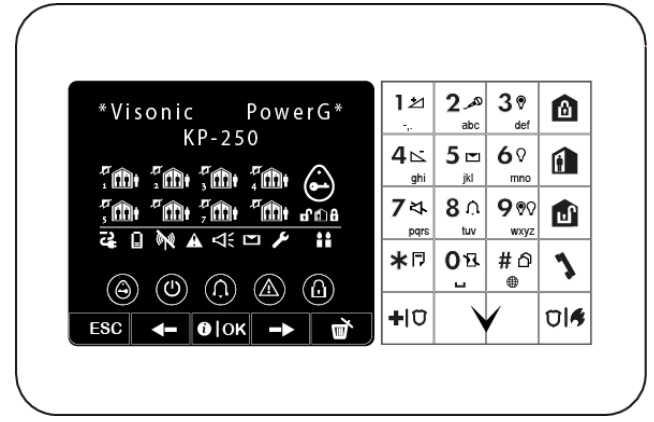

*Opmerking: De pictogrammen en cijfers op de bovenstaande illustratie zijn louter ter illustratie.*

Tijdens de uitvoering van een opdracht knipperen de leds van het KP-250 PG2 keypad als teken dat de opdracht naar de centrale wordt verzonden. Als de opdracht is **voltooid**, knippert de groene led even en hoort u de **"vrolijke melodie"**. Als de opdracht **mislukt of niet kan worden voltooid**, (bijvoorbeeld wanneer het systeem niet gereed is), brandt de rode led voortdurend en hoort u een "**"treurige melodie**".

#### LCD scherm en algemene geluidsindicaties

Het schermt heeft twee regels en toont de systeemstatus, de events, de tijd en de datum, programmeerinstructies en een event logboek

U hoort tijdens het gebruik van het systeem de volgende geluiden:

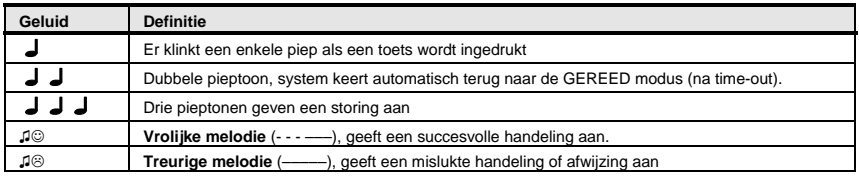

#### Indicaties van de inschakelstand

In de volgende tabel vindt u de pictogrammen die de inschakelstand aangeven en hun definities.

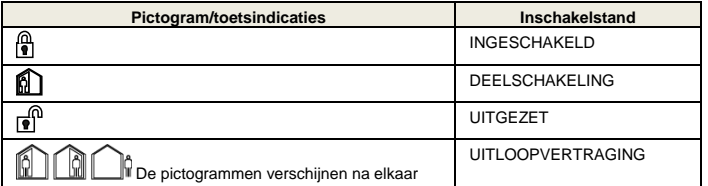

#### Algemene indicaties

In de volgende tabel vindt u de indicaties in verband met gereed/niet gereed, alarmgeheugen, problemen en lege batterij.

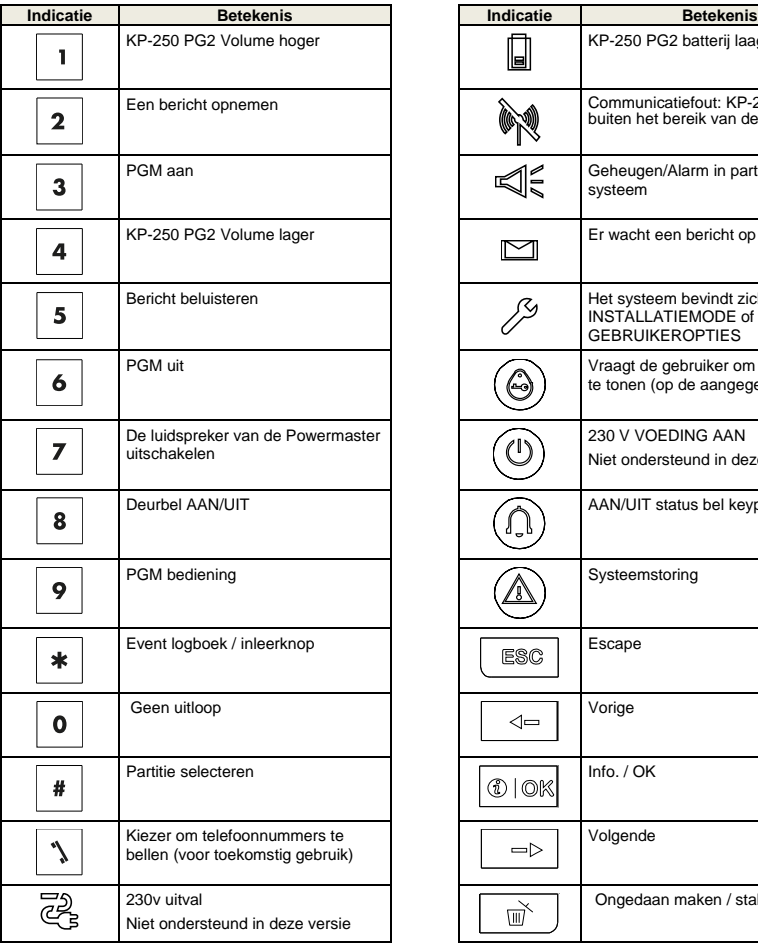

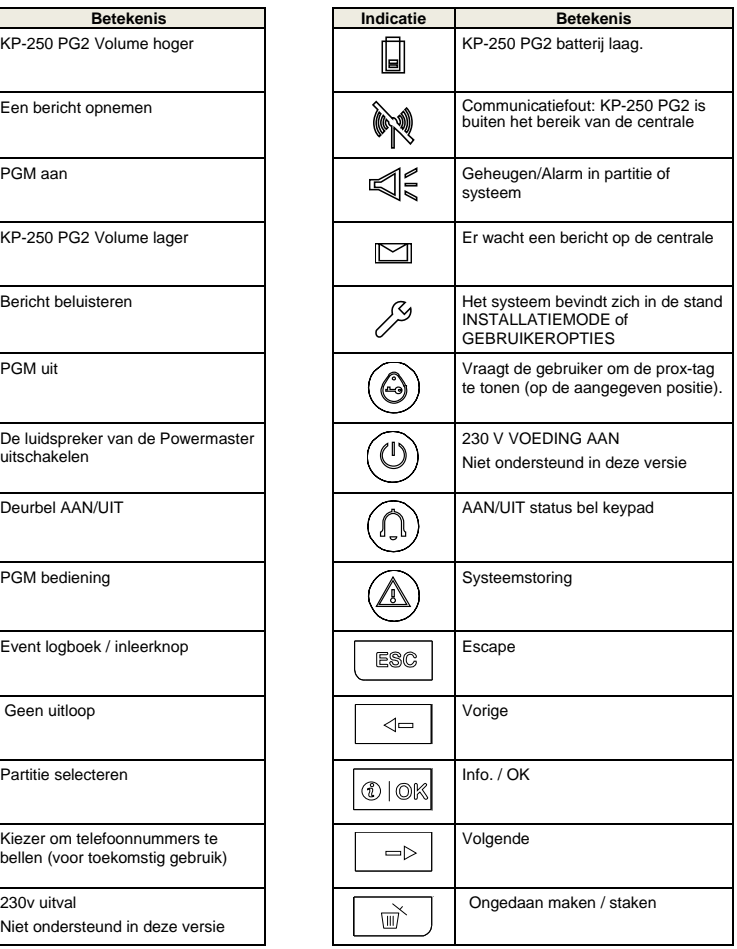

#### Alarmsirene

Het PowerMaster systeem is voorzien van een of meer krachtige sirenes die afgaan in het geval van alarm. Een sirene kan op de centrale of op een apparaat klinken of kan een deel van een systeemcomponent zijn.

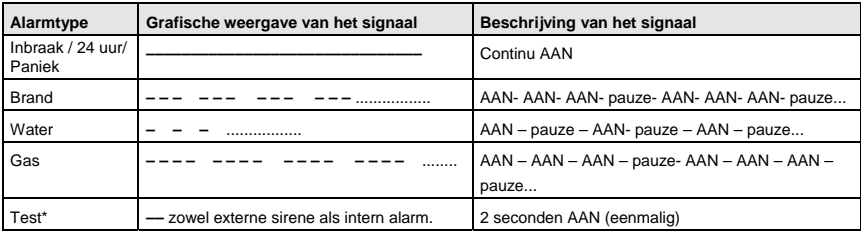

\* *Niet bij alle modellen*

# 5. Storing- en alarmgeheugen bekijken

#### Indicatie alarm- en sabotagegeheugen

De KP-250 PG2 bewaart in zijn geheugen alle alarm- en sabotagegebeurtenissen die tijdens de laatste inschakelingperiode zijn voorgevallen.

*Opmerking: Alarmgebeurtenissen worden pas na de "afbreekperiode" onthouden. Dit betekent dat wanneer u het systeem direct uitschakelt – voordat de afbreekperiode afloopt – er geen indicatie in het geheugen wordt weergegeven.* 

#### **A. Indicatie van alarm en sabotage conditie**

Als het systeem na een alarmgebeurtenis wordt uitgeschakeld, wordt een knipperend bericht **ALARM** als volgt getoond:

#### **GEREED UU:MM ALARM**

#### **B. Alarm- en sabotage-informatie tonen**

Druk op de toets <sup>1</sup>0 lok om de geheugeninhoud te bekijken.

VOORBEELD: Er is een alarm gegeven omdat garagedeur – zone nr. 12 – werd geopend **maar daarna gesloten**.

Daarnaast heeft de bewegingsmelder van de slaapkamer – zone Nr. 7 – een melding "Sabotage" gestuurd omdat zijn deksel verwijderd is.

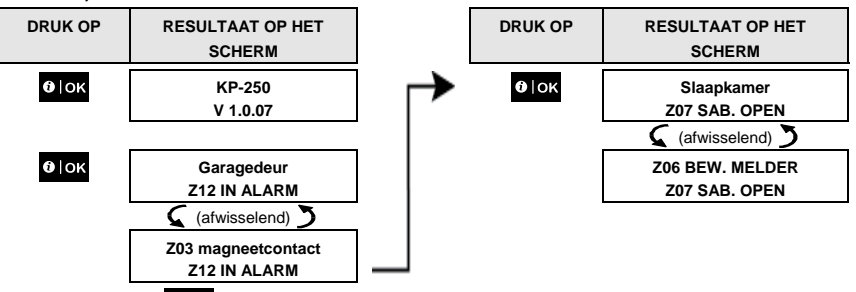

Wanneer u op de toets **DIOK** blijft klikken, toont het scherm details van andere gebeurtenissen in open sabotage (als die er is) of terugkeren naar de normale status (zie A hierboven).

Als het systeem ZONE OPEN is, toont het display eerst de open zones en daarna de alarmgebeurtenissen in het geheugen.

#### Geheugenindicatie wissen

Om de geheugenindicatie te wissen, moet u eerst de oorzaak van het alarm bekijken, zoals hierboven beschreven. Bij

de terugkeer naar het scherm 'Gereed' scherm, drukt u op Ingesch. **en voert u** indien gevraagd de code in. Druk

dan op Uitschakel en voer de code in. Het geheugenbericht wordt nu gewist. Anders worden de geheugenindicatie en inhoud gewist bij de volgende systeeminschakeling.

#### **Storingen**

#### **A. Indicatie van Storing conditie**

Als het systeem een storing op een van de ingeleerde apparaten waarneemt, gaat de indicator PROBLEEM branden, worden elke minuut 3 pieptonen gegeven en wordt een knipperende melding **STOR** als volgt getoond.

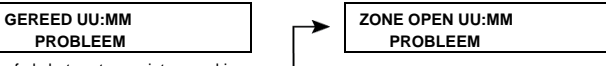

of als het systeem niet gereed is

voor inschakeling

#### **B. Storinginformatie tonen**

Alle storingberichten moeten worden bekeken en gecorrigeerd zoals hieronder beschreven:

VOORBEELD: De melder in de keuken – zone Nr. 9 – meldt een lage batterij – de melder in de woonkamer – zone Nr. 15 – is inactief en een poging om een melding naar uw telefoon te sturen, is mislukt. Deze storingen beletten het systeem echter niet om "gereed voor inschakelen" te zijn.

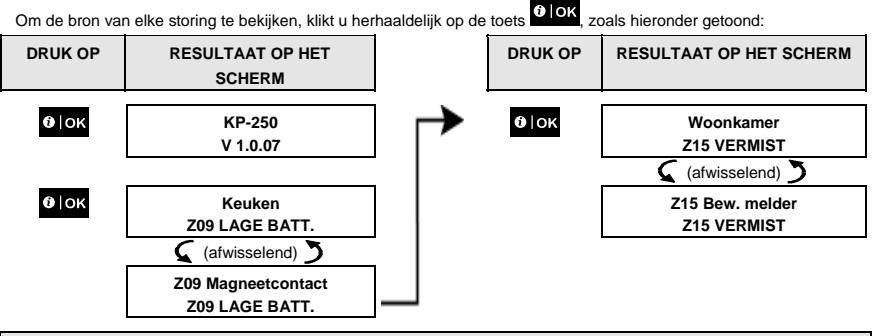

*BELANGRIJK! Als de storing signalen u hinderen, schakelt u het systeem weer uit (ook al is het al uitgeschakeld). Hierdoor zijn de storing signalen 4 uur stil.* 

#### **C. Geheugen en storing informatie tegelijkertijd bekijken**

Als **alarm / sabotage events** in het alarmgeheugen worden vastgehouden en er tegelijk een **storing** bestaat, zal het scherm eerst het alarmgeheugen tonen, gevolgd door storingevents, zoals beschreven in de bovenstaande secties A en B.

#### GSM/GPRS statusindicaties

Nadat alle storingberichten zijn getoond, en indien de centrale is voorzien van een SIM kaart, toont de KP-250 PG2 de sterkte van het GSM-signaal: "GSM SIGN. STERK" / "GSM SIGN. GOED" / "GSM SIGN.ZWAK".

Indien er ook een PIR camera is ingeleerd, zal de centrale "GPRS initial." tonen, om aan te geven dat deze verbinding opgebouwd wordt. Dit bericht verschijnt na alle storingberichten en direct na de indicatie van de GSM signaalsterkte (indien er een SIM kaart geplaatst is).

# Storingberichten

De storingindicaties (verlichte indicator PROBLEEM indicator en knipperend bericht STOR.) verdwijnen zodra de storing is opgelost.

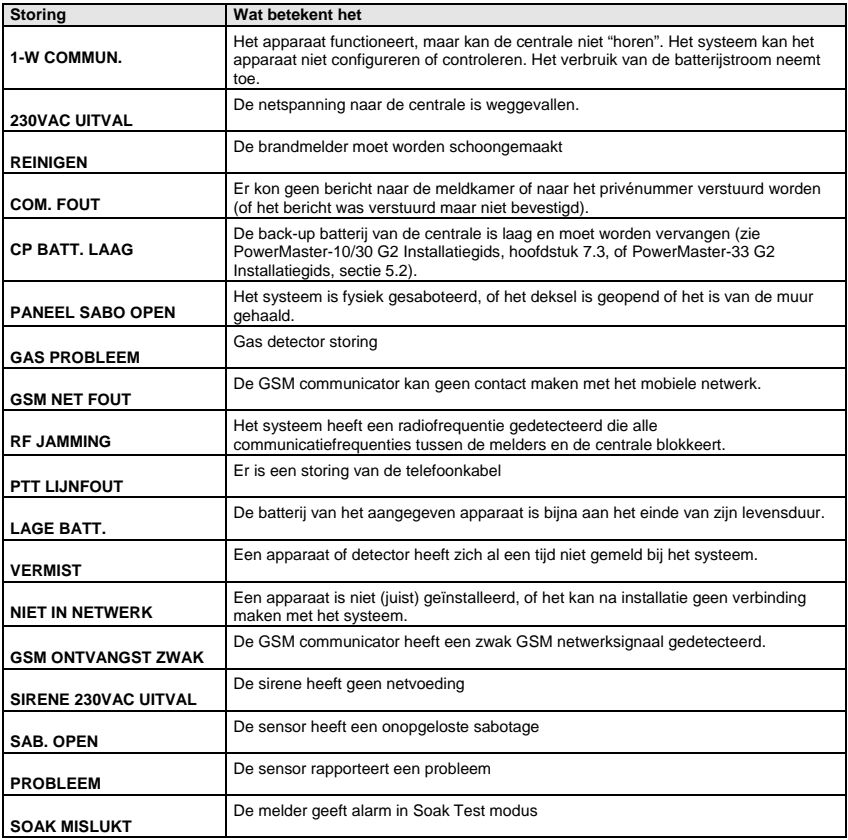

Dit hoofdstuk beschrijft de door de gebruiker met behulp van het KP-250 PG2 keypad programmeerbare functies van het PowerMaster systeem.

Om toegang te krijgen tot de menu's Gebruikeropties moet eerst een KP-250 PG2 keypad op het systeem worden ingeleerd. Raadpleeg voor instructies voor het inleren van het KP-250 PG2 keypad de KP-250 PG2 Installatiegids, sectie 11.4

De hoofdgebruiker heeft toegang tot alle menu's Gebruikeropties, terwijl de gebruiker alleen toegang heeft tot de overbruggingsmenu's (zie sectie B.4 van dit hoofdstuk dat het concept van de gebruikers- en de hoofdgebruikercode uitlegt).

#### A.1 Het menu Gebruikeropties en een optie selecteren

De onderstaande procedure beschrijft het openen en gebruiken van het menu Gebruikeropties.

Gedetailleerde beschrijvingen van de keuzen voor de Gebruikeropties worden aan het eind van de procedure gegeven. Om het menu Gebruikeropties te verlaten – zie sectie A.2.

- *1. U kunt het menu Gebruikeropties alleen openen als het systeem is uitgeschakeld.* 
	- *2. Lees zorgvuldig de sectie "Aanvullende informatie" volgens de aangegeven referenties* <sup>1</sup> *enz. zie de tabel aan het einde van deze sectie.*

#### **A. Het menu GEBRUIKEROPTIES openen**

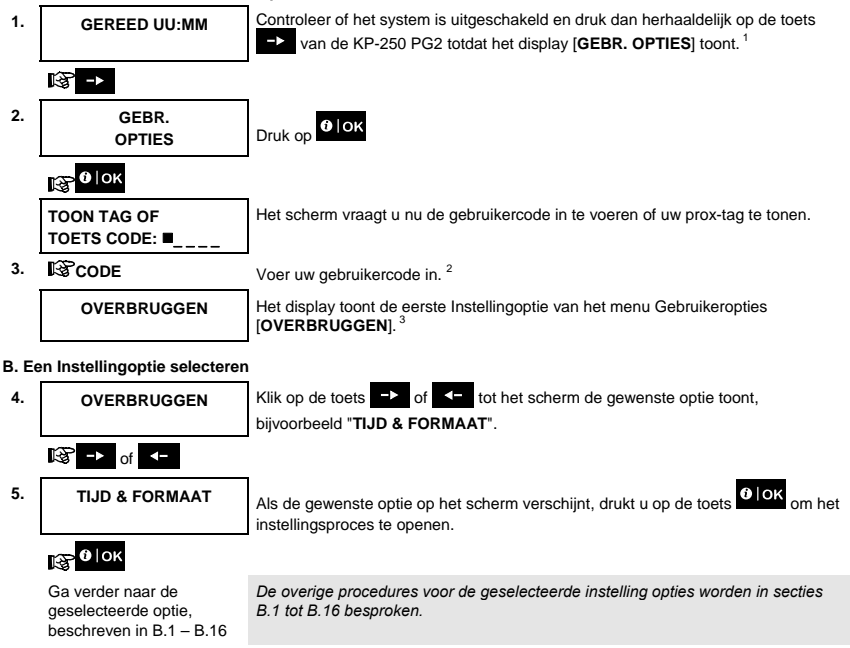

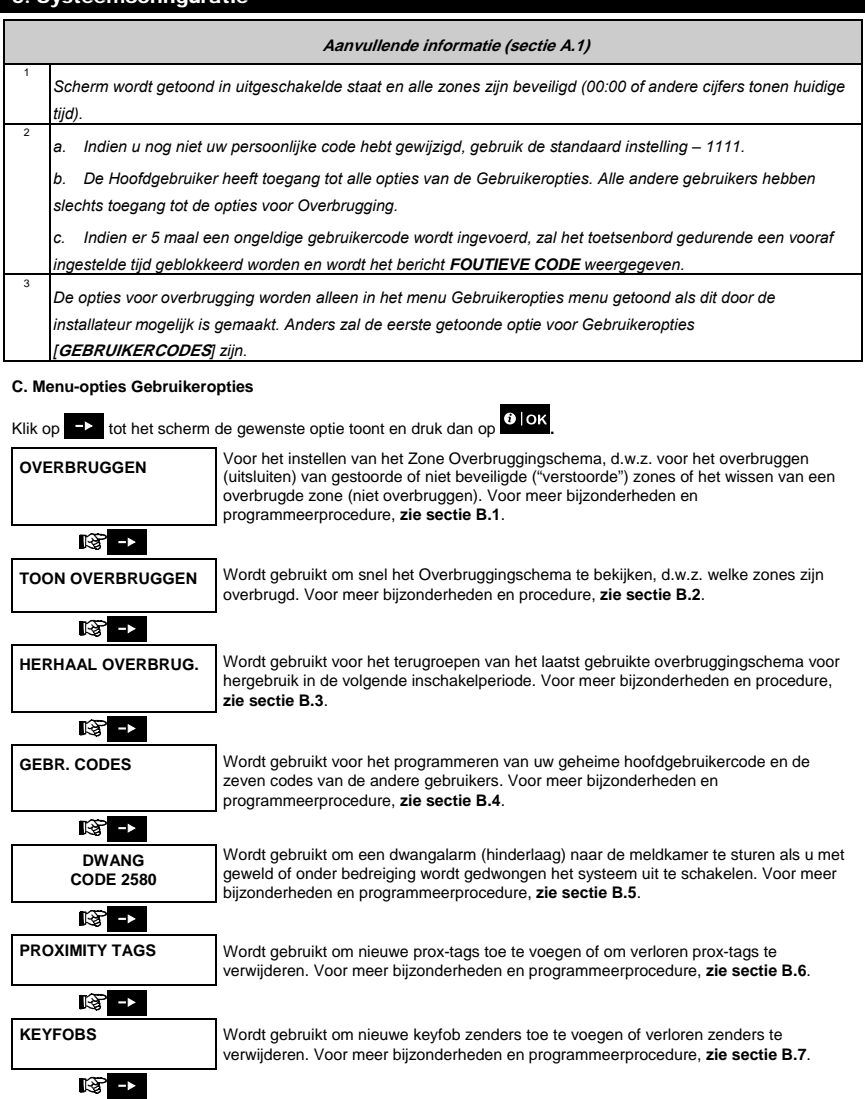

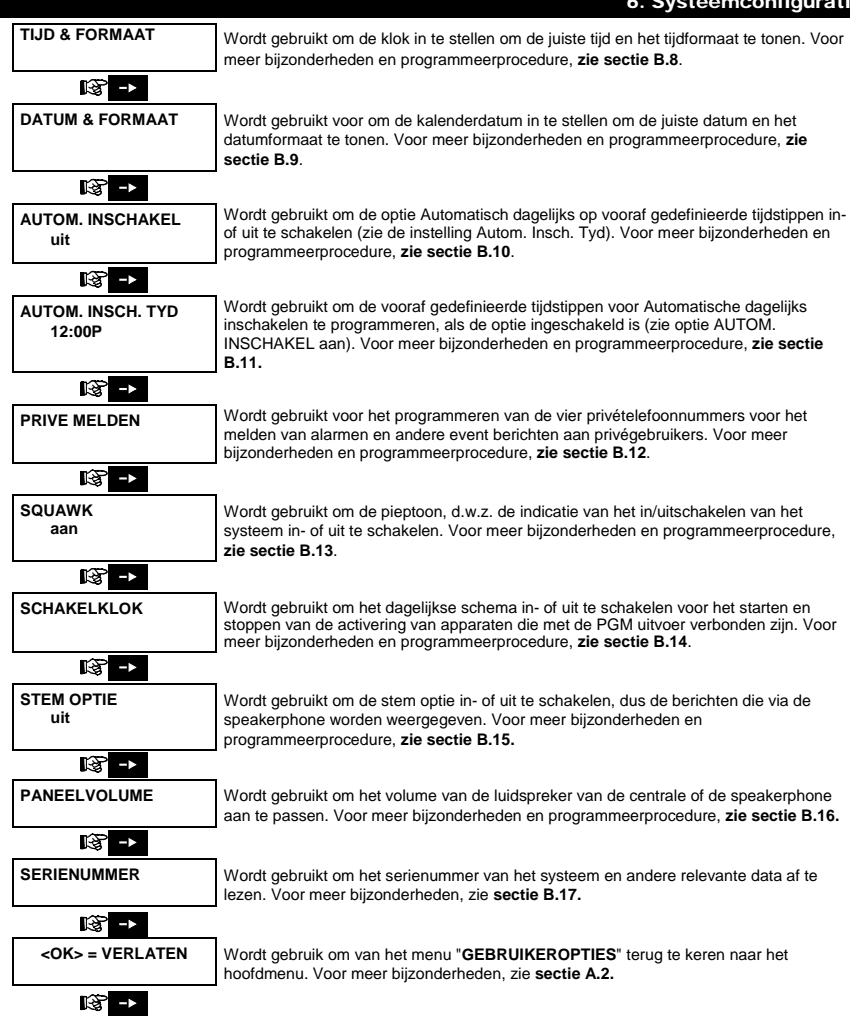

Terug naar eerste optie

#### A.2 Naar de vorige stap terugkeren of het menu GEBRUIKEROPTIES afsluiten

Tijdens het installatieproces is het vaak noodzakelijk naar de vorige stap of optie terug te gaan (d.w.z. "een niveau hoger") of het menu Gebruikeropties te verlaten.

#### **1. Een niveau hoger gaan**

Om een niveau hoger te gaan tijdens het instellen, klikt u eenmaal of vaker op **ESC**. Elke klik brengt u een niveau hoger of naar de vorige stap.

#### **2. Om het menu GEBRUIKEROPTIES te verlaten**

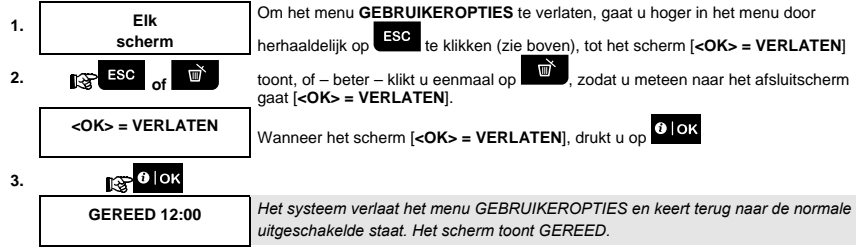

#### A.3 Knoppen voor navigatie en instellingen

De toetsen van het keypad worden bij het programmeren voor diverse functies gebruikt. De volgende tabel geeft een gedetailleerde beschrijving van de functie of het gebruik van elke toets.

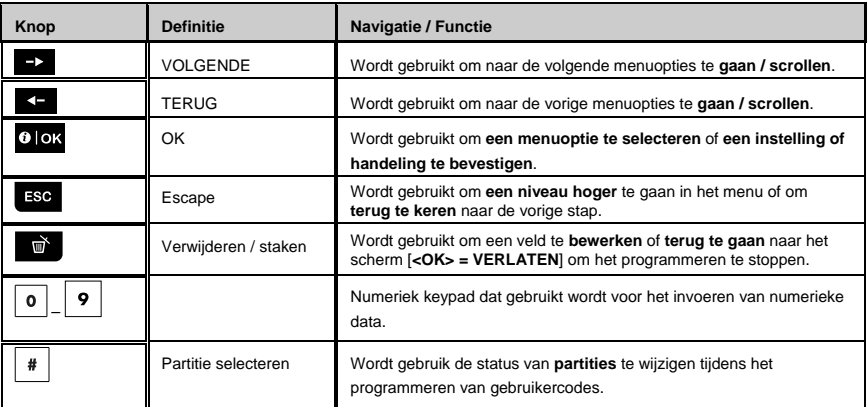

#### B.1 Het Zone overbruggingschema instellen

Overbrugging maakt het mogelijk slechts een deel van het systeem in te schakelen, zodat vrije beweging van mensen mogelijk is in bepaalde zones terwijl het systeem ingeschakeld is. Het wordt ook gebruikt om zones tijdelijk buiten bedrijf te stellen voor reparaties, of om een melder uit te schakelen wanneer u bijvoorbeeld een kamer inricht.

 Hier kunt u het Zone overbruggingschema instellen, d.w.z. door de lijst van in het PowerMaster systeem geregistreerde (ingeleerde) sensoren bladeren en aangeven welke defecte of verstoorde sensors (GEREED of ZONE OPEN) overbrugd (gedeactiveerd) moeten worden, of OVERBRUGDE zones (sensoren) wissen (reactiveren).

Als u een Overbruggingschema hebt ingesteld, kunt u de onderstaande 3 opties gebruiken:

- **>** Snel bekijken van overbrugde zones zie sectie B.2.
- **>** Snel wissen van een overbrugde zone, d.w.z. de overbrugde zone reactiveren zie sectie B.1.
- **>** Herhalen (terugroepen) van het laatst gebruikte overbruggingschema zie sectie B.3.
- *1. Zones worden overbrugd gedurende slechts één uitschakel-inschakelperiode. Het uitschakelen van het systeem na inschakeling zal het gehele overbruggingschema opschorten, maar u kunt het terugroepen en opnieuw gebruiken, zoals beschreven in sectie B.3.* 
	- *2. Brandzones kunnen niet overbrugd worden.*
	- *3. Lees zorgvuldig de sectie "Aanvullende informatie" volgens de aangegeven referenties 1 enz. zie de tabel aan het einde van sectie B.3.*

#### **VERGEET HET NIET – HET OVERBRUGGEN VAN EEN ZONE VERMINDERT DE BEVEILIGING!**

#### **A. Om een zone te overbruggen**

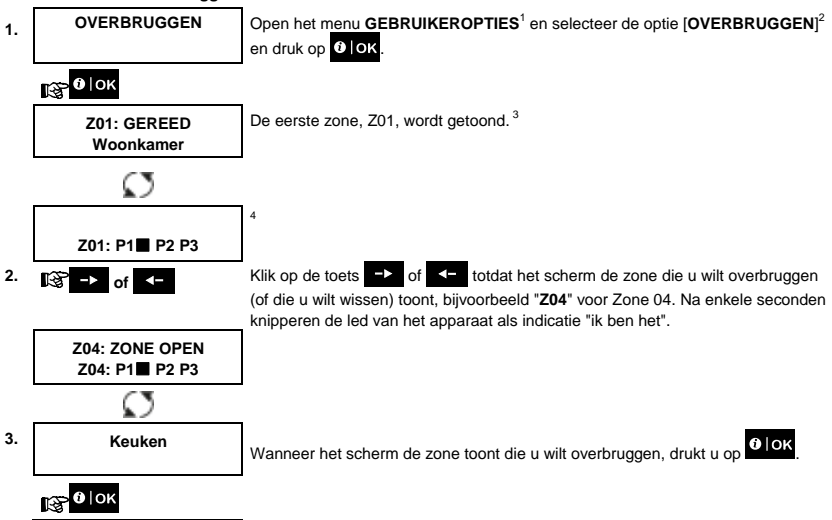

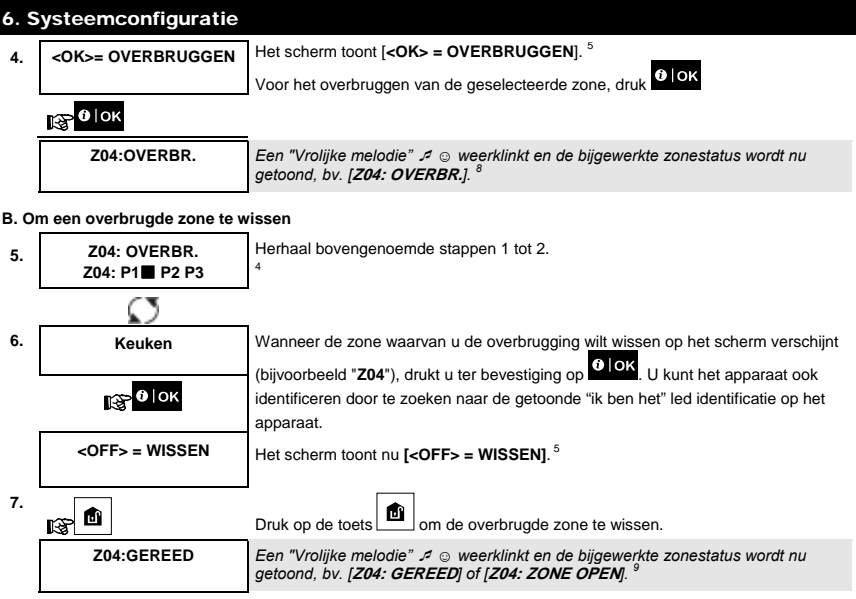

#### B.2 Het Zone overbruggingschema bekijken

 Hier kan het Overbruggingschema snel bekeken worden, d.w.z. de zones die als overbrugd ingesteld zijn voor de volgende ingeschakelde sessie.

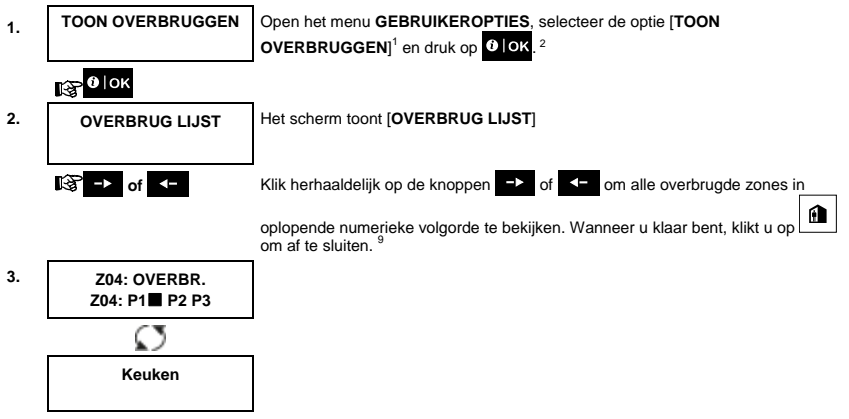

### B.3 Het Zone overbruggingschema herstellen

 Gebruik deze optie om het meest recente Overbruggingschema te herhalen (herstellen) voor gebruik tijdens de volgende inschakeling.

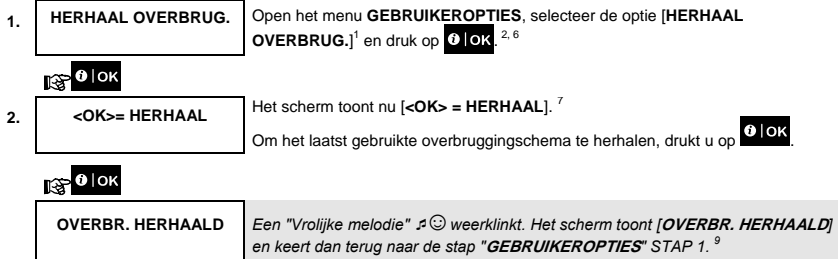

☺ Ga terug naar stap 1

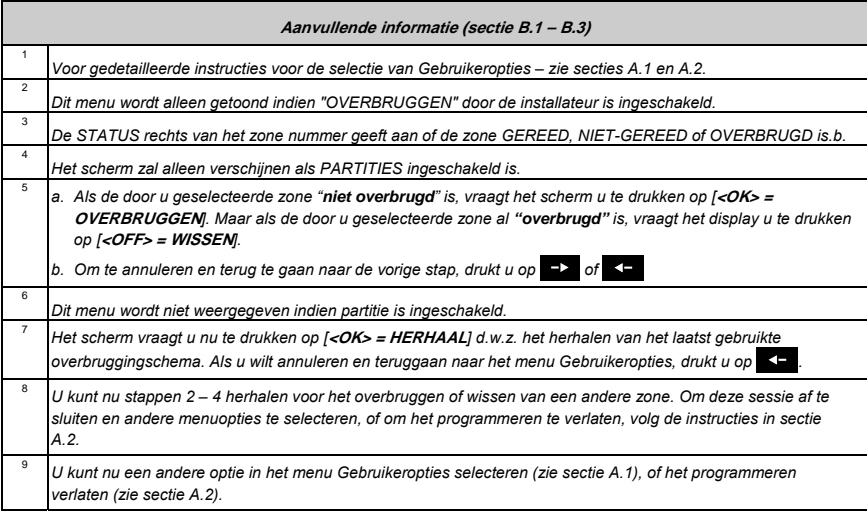

#### B.4 Gebruikercodes programmeren

Met het PowerMaster systeem kunt u tot 8 (PowerMaster-10 G2) / 48 (PowerMaster-30 G2 / PowerMaster-33 G2) mensen autoriseren om het systeem in en uit te schakelen door ze elk te voorzien van een unieke, persoonlijke beveiligingscode van 4 cijfers (code 0000 is niet toegelaten) en ze elk een ander beveiligingsniveau en functie toe te wijzen. Daarnaast kunt u tot 8 (PowerMaster-10 G2) / 32 (PowerMaster-30 G2 / PowerMaster-33 G2) multifunctionele draagbare keyfobs verkrijgen, waarmee u en andere gebruikers het systeem ook zonder de KP-250 PG2 of de centrale eenvoudig kunnen inschakelen, ook buiten het pand (zie sectie B.7 Keyfob zenders toevoegen/verwijderen). Met de dwangcode kunt u het systeem uitschakelen met een speciale code die een alarm naar de meldkamer stuurt. Er zijn twee soorten gebruikers: Hoofdgebruiker en Gebruiker. Onderstaande tabel vat de diverse bewerkingen die door verschillende gebruikers kunnen worden uitgevoerd, samen:

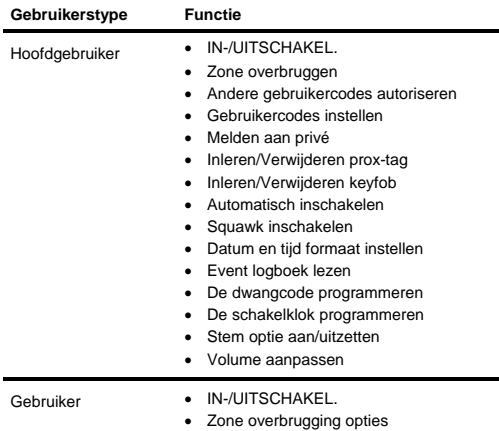

De gebruikercodes worden als volgt toegewezen:

**Gebruikercode 1** wordt toegewezen aan de hoofdgebruiker van het systeem (d.w.z. de eigenaar). Het is de enige gebruikercode die toegang geeft tot het menu Gebruikeropties. De standaard instelling van de hoofdgebruikercode 1 is 1111. Deze code kan niet worden gewist en dient zo snel mogelijk te worden vervangen door een geheime code.

**Gebruikercodes 2-4 (PowerMaster-10 G2) / gebruikercodes 2-22 en 33-48 (PowerMaster-30 G2 / PowerMaster-33 G2)** worden toegewezen aan familieleden, collega's, enz. Zij kunnen het systeem of bepaalde partities in- en uitschakelen zoals gedefinieerd door de hoofdgebruiker. Zij hebben toegang tot het menu "Gebruikersinstelling" voor alleen "zone overbrugging", indien deze optie in het installatiemenu ingeschakeld is.

**Gebruikercodes 5-8 (PowerMaster-10 G2) / gebruikercodes 23-32 (PowerMaster-30 G2 / PowerMaster-33 G2)** zijn gelijk aan de gebruikercodes 2-4 (PowerMaster-10 G2) / 2-22 (PowerMaster-30 G2 / PowerMaster-33 G2) maar kunnen aan "kindzender" gebruikers worden toegewezen. Voor een gedetailleerde verklaring van de kindzendertoepassing, zie Hoofdstuk 3.

**D** Partitie-optie (Voor meer informatie over partities – zie BIJLAGE B)<br>Uw alarmsysteem kan via het installatiemenu in tot 3 delen (groepen) worden verdeeld. Deze partities worden benoemd als partities P1, P2 en P3. Elke partitie kan apart worden in- en uitgeschakeld, zodat delen van het pand apart beveiligd worden.

Elke van de maximaal 8 (PowerMaster-10 G2) / 48 (PowerMaster-30 G2 / PowerMaster-33 G2) gebruikers van het systeem kan door de hoofdgebruiker geautoriseerd worden om elke combinatie van partities, met inbegrip van alle partities, in- of uit te schakelen.

- Hier kunt u de 8 (PowerMaster-10 G2) / 48 (PowerMaster-30 G2 / PowerMaster-33 G2) gebruikercodes programmeren (of bewerken) en daarmee definiëren welke geautoriseerd worden voor het inschakelen en uitschakelen.
- *1. De standaard instelling 1111 van de hoofdgebruikercode 1 is identiek voor alle PowerMaster systemen, zodat veel mensen ze kennen. Daarom raden wij u aan dat u deze onmiddellijk vervangt door een unieke geheime code.*
- *2. Code "0000" is ongeldig! Gebruik ze niet.*
- *3. De dwangcode die op het installatiemenu is ingesteld (standaard 2580) kan niet worden geselecteerd als een normale gebruikercode. Elke poging om ze te programmeren wordt door het systeem afgewezen.*
- *4. Lees zorgvuldig de sectie "Aanvullende informatie" volgens de aangegeven referenties<sup>1</sup> enz. zie de tabel aan het einde van deze sectie.*

#### **A. Om een gebruikercode te programmeren**

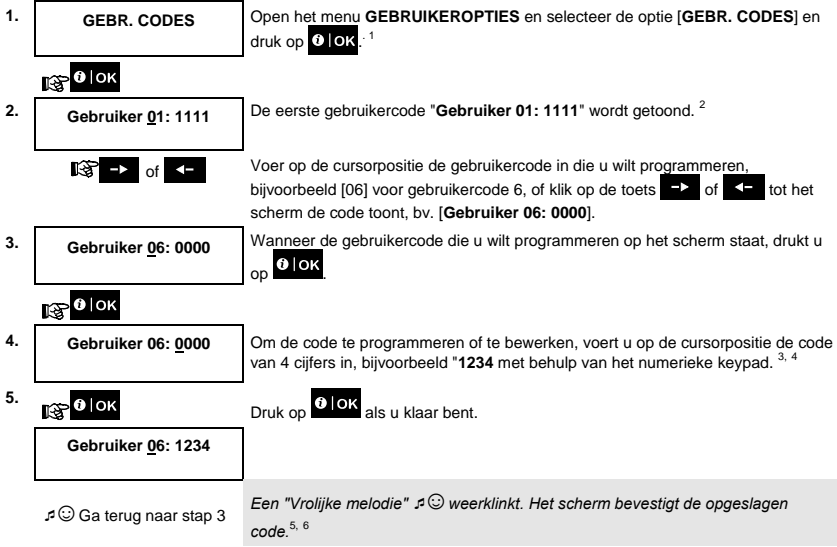

**B. Om de Partitie autorisatie in te stellen\***

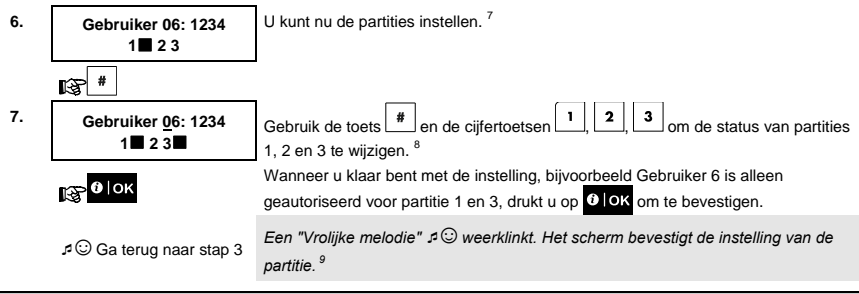

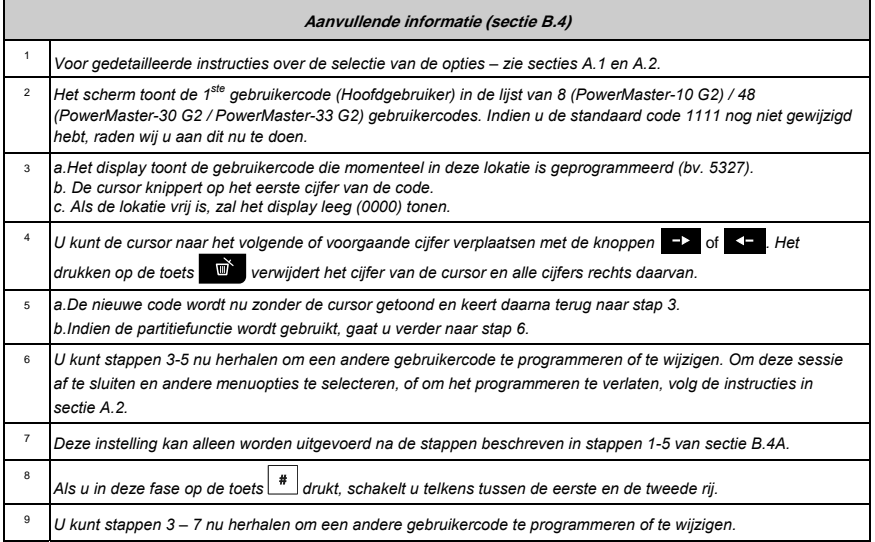

-

÷

<sup>\*</sup> Als de partitiefunctie ingeschakeld is.

#### B.5 De dwangcode programmeren

Een dwangalarm (hinderlaag) kan naar de meldkamer verzonden worden als u met geweld of onder bedreiging wordt gedrongen het systeem uit te schakelen. Om een dwangalarm te starten, moet de gebruiker het systeem uitschakelen met gebruik van een dwangcode (2580 standaard).

Hier programmeert u de dwangcode.

**1** Lees zorgvuldig de sectie "Aanvullende informatie" volgens de aangegeven referenties<sup>1</sup> enz. – zie de tabel aan **beze** sectie *het einde van deze sectie.* 

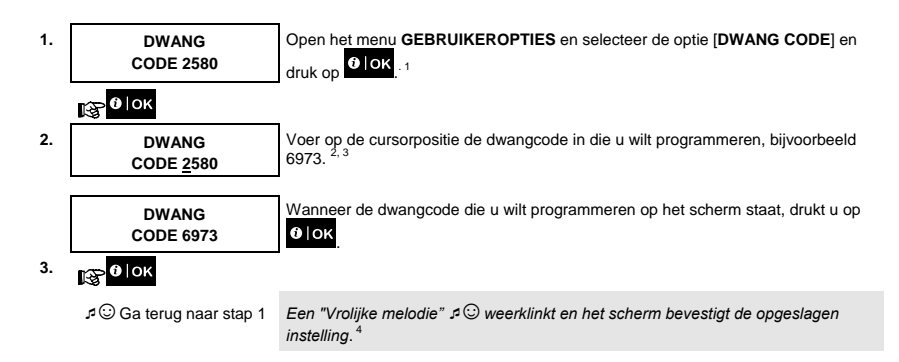

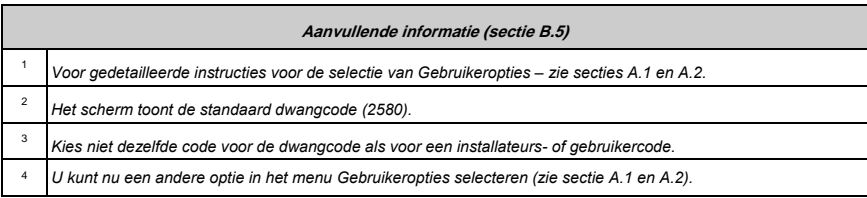

#### B.6 Prox-tags toevoegen / verwijderen

De gebruikers van het alarmsysteem kunnen een prox-tag krijgen die ze in plaats van de gebruikercode kunnen gebruiken om verschillende functies uit te voeren, zoals in-/uitschakelen, het event logboek bekijken, enz.

Als een gebruikercode vereist is, dan kan eenvoudig een geldige prox-tag gebruikt worden, in plaats van het invoeren van een gebruikercode.

Hier kunt u nieuwe prox-tags toevoegen (inleren) of verwijderen, zoals vereist.

 *Lees zorgvuldig de sectie "Aanvullende informatie" volgens de aangegeven referenties<sup>1</sup> enz. – zie de tabel aan het einde van deze sectie.* 

#### **A. Een prox-tag toevoegen (inleren)**

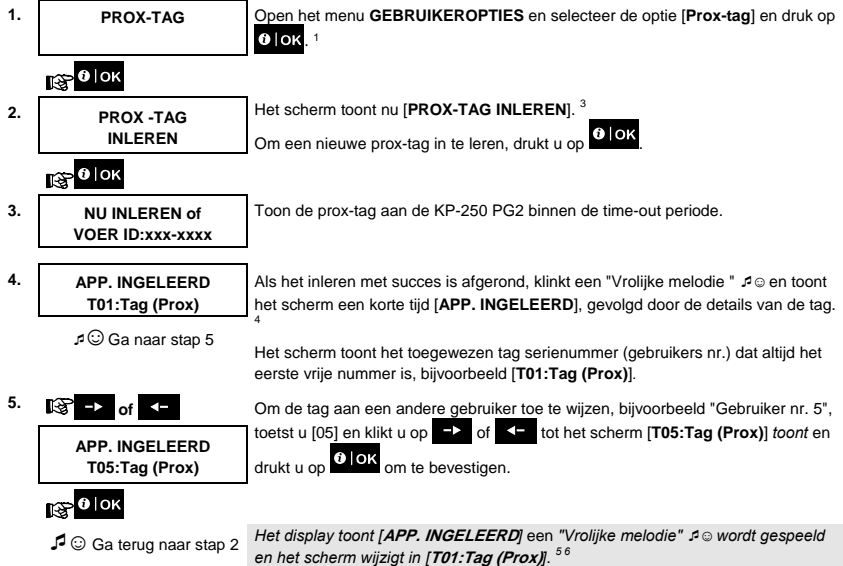

#### **B. Om de Partitie autorisatie in te stellen**

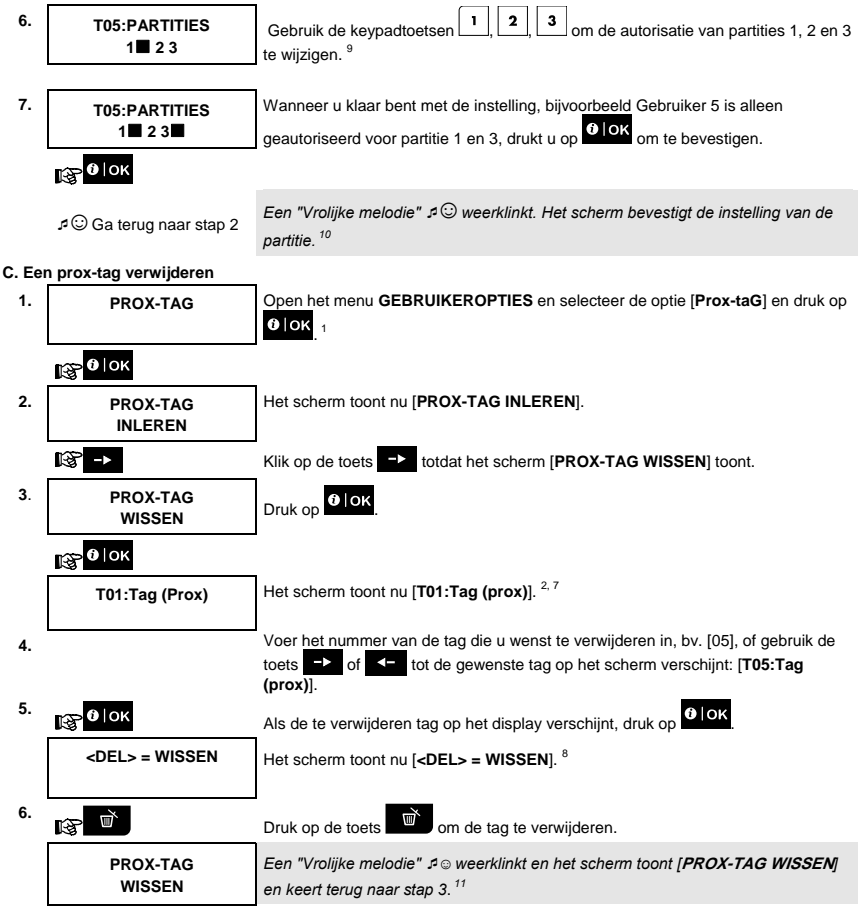

☺ Ga naar stap 3

-

<sup>\*</sup> Als de partitiefunctie ingeschakeld is.

D-305380 KP-250 PG2 Gebruikershandleiding 31 November 2014 31

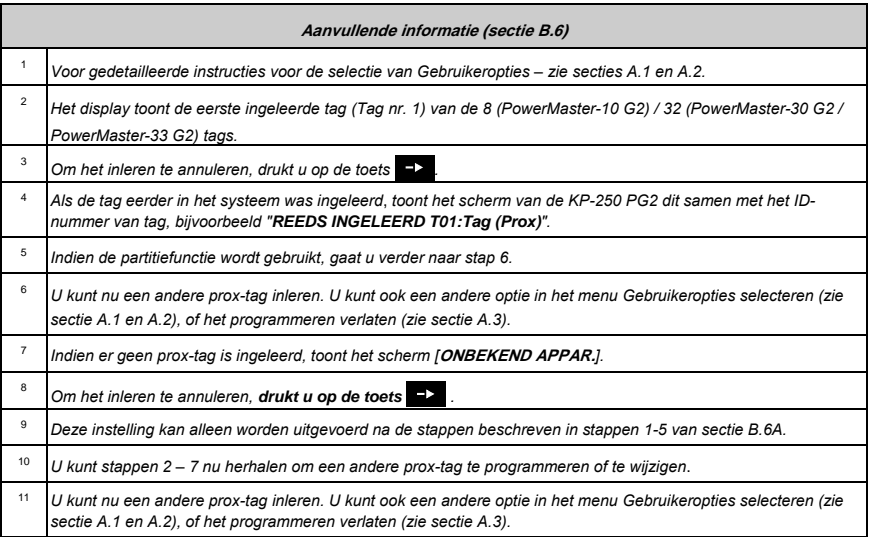

#### B.7 Keyfob zenders toevoegen/verwijderen

Elk van de 8 (PowerMaster-10) / 32 (PowerMaster-30 G2 / PowerMaster-33 G2) gebruikers kan een draagbare keyfob zender krijgen om beter, sneller en veiliger het in-/uitschakel. en de andere beheersfuncties te kunnen uitvoeren. Elke keyfob dient te worden toegewezen aan een serienr. 1-8 (PowerMaster-10 G2) / 1-32 (PowerMaster-30 G2 / PowerMaster-33 G2) en in het systeem te worden ingeleerd.

**Partitie-optie** (Voor meer informatie over partities – zie BIJLAGE B).

Indien de partitie optie op de KP-250 PG2 is geactiveerd, kan elke van de 8 (PowerMaster-10 G2) / 32 (PowerMaster-30 G2 / PowerMaster-33 G2) keyfobs door de hoofdgebruiker geprogrammeerd worden om elke combinatie van of alle partities in- en uit te schakelen, ongeacht de autorisatie van de corresponderende gebruikercodes.

 Hier kunt u de 8 (PowerMaster-10 G2) / 32 (PowerMaster-30 G2 / PowerMaster-33 G2) keyfob zenders toevoegen (inleren) of verwijderen, en bepalen welke van de 3 partities de keyfob kan in- en uitschakelen. U kunt hier ook keyfobs verwijderen.

 *1. Verzamel allereerst alle keyfobs die u wilt inleren en controleer dat zij batterijen bevatten en dat ze actief zijn (de LED knippert als op een van de knoppen gedrukt wordt).* 

2. Lees zorgvuldig de sectie "Aanvullende informatie" volgens de aangegeven referenties<sup>1</sup> enz. – zie de tabel *aan het einde van deze sectie.* 

#### **A. Een Keyfob toevoegen (inleren)**

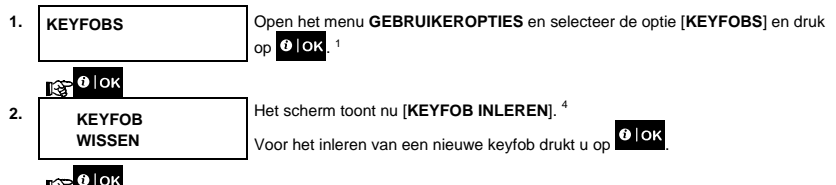

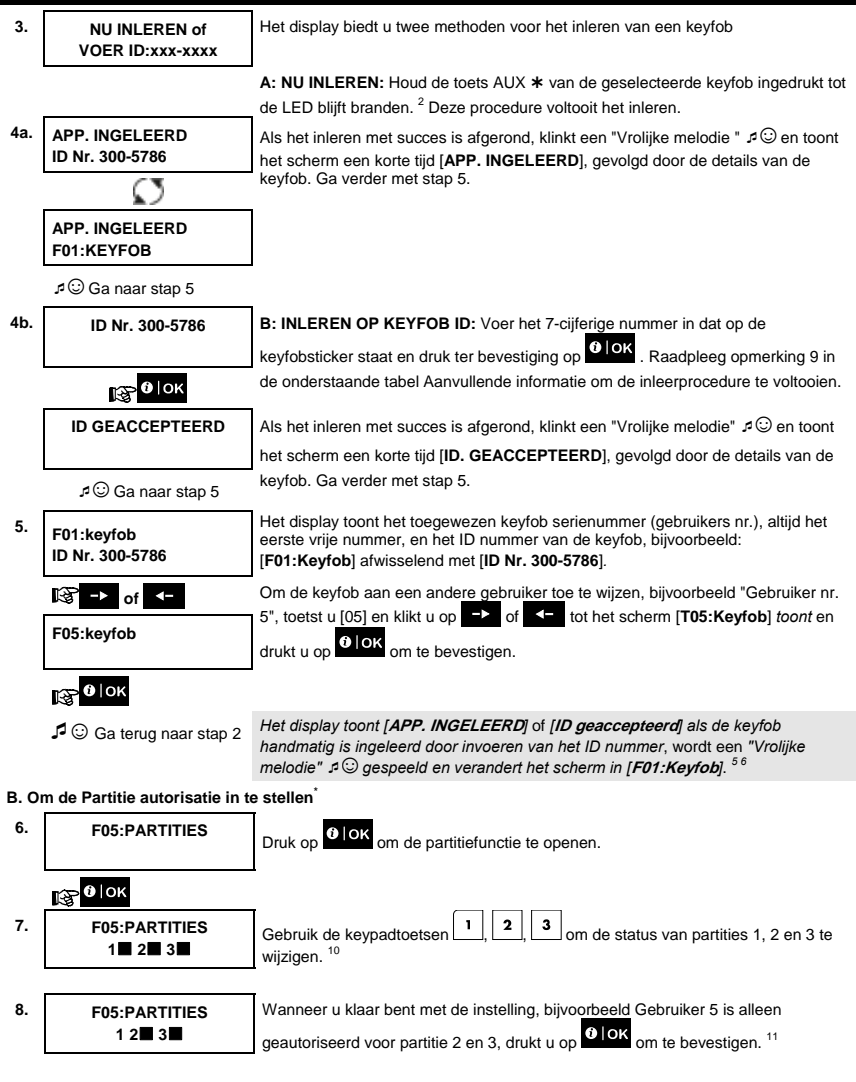

<sup>\*</sup> Als de partitiefunctie ingeschakeld is.

-

D-305380 KP-250 PG2 Gebruikershandleiding 33

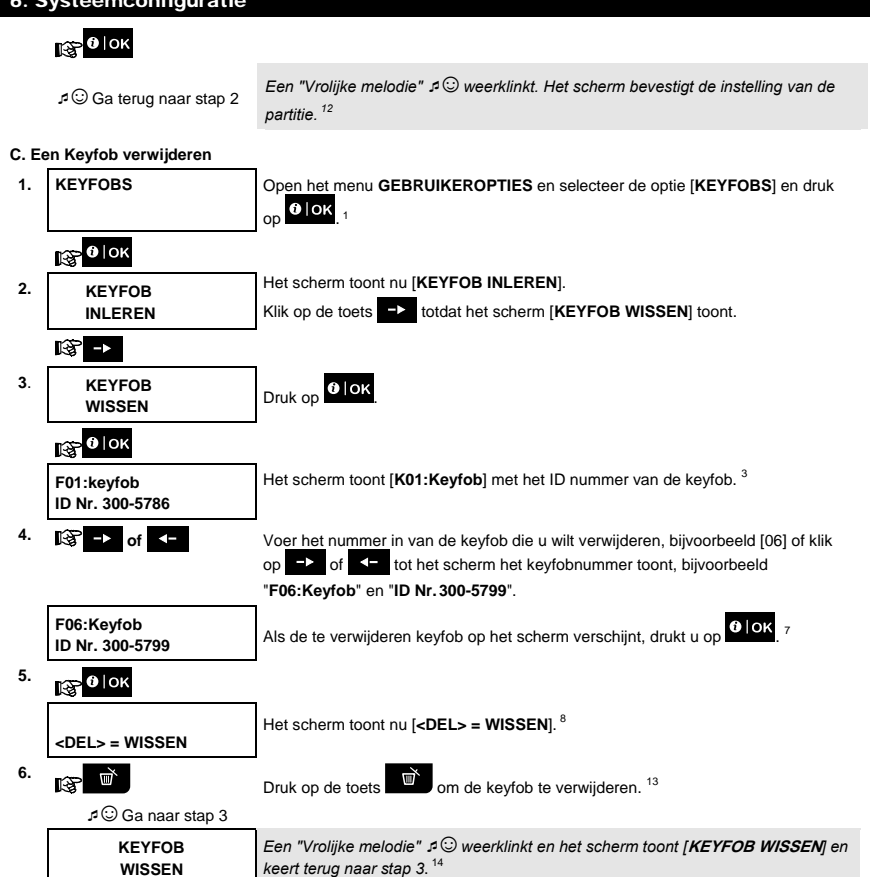

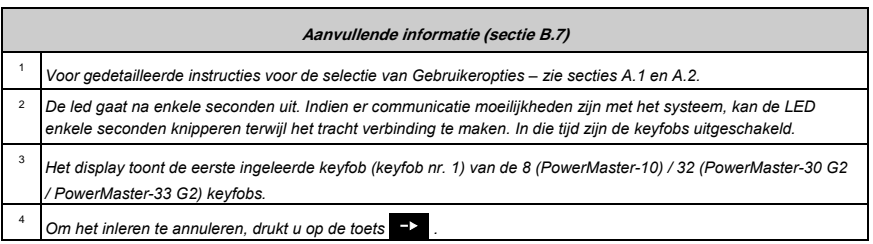

**WISSEN**

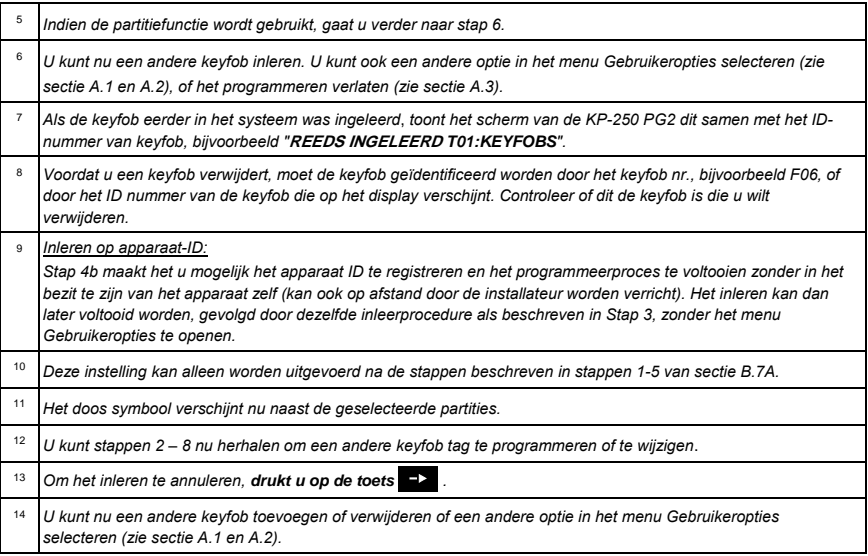

#### B.8 De tijd en het tijdformaat instellen

- Hier kunt u de ingebouwde klok programmeren of aanpassen zodat het de juiste tijd in het gewenste tijdformaat toont.
- U kunt kiezen tussen een 24 uur en een 12 uur (am/pm) tijdformaat.

 *Lees zorgvuldig de sectie "Aanvullende informatie" volgens de aangegeven referenties<sup>1</sup> enz. – zie de tabel aan het einde van deze sectie.* 

#### **A. Het tijdformaat instellen**

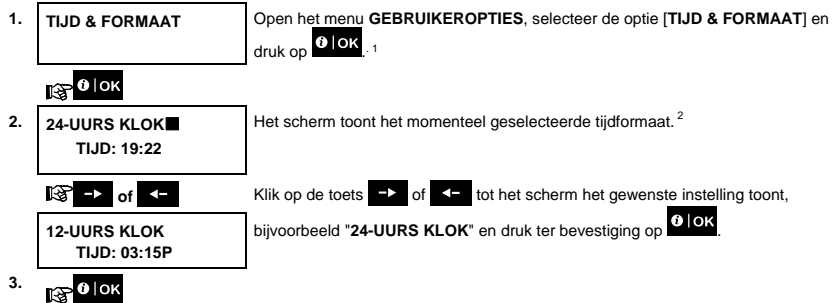

#### **B. De tijd instellen 5**

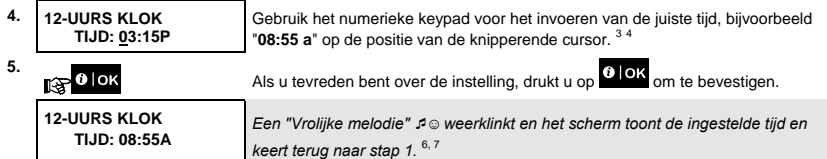

☺ Ga terug naar stap 1.

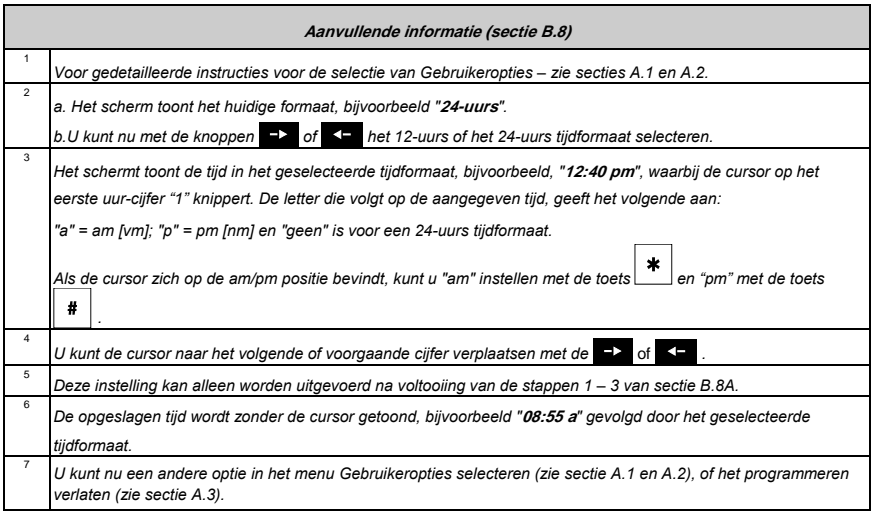

#### B.9 De datum en het datumformaat instellen

- Hier kunt u de ingebouwde kalender programmeren of aanpassen zodat het de juiste datum in het gewenste datumformaat toont.
- U kunt kiezen uit een "mm/dd/jjjj" en een "dd/mm/jjjj" datumformaat.

Lees zorgvuldig de sectie "Aanvullende informatie" volgens de aangegeven referenties<sup>1</sup> enz. – zie de tabel aan <br> **1** enz. – *het einde van deze sectie*. *het einde van deze sectie.* 

#### **A. Het datumformaat instellen**

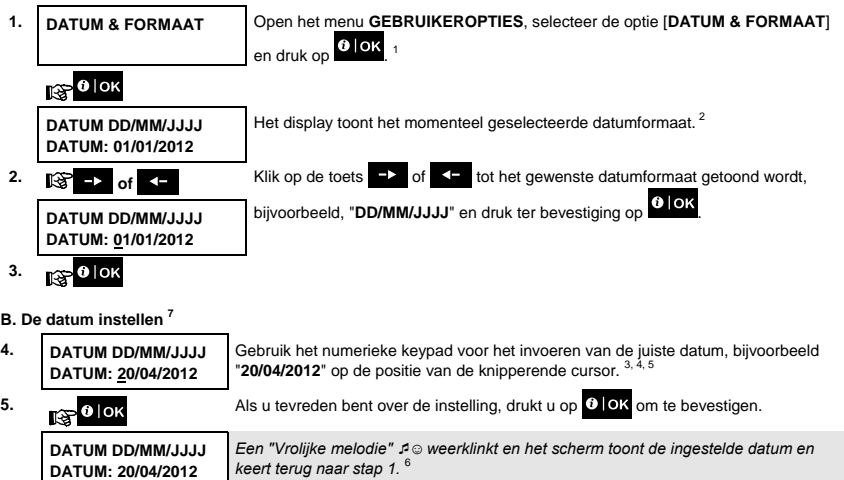

☺ Ga terug naar

stap 1.

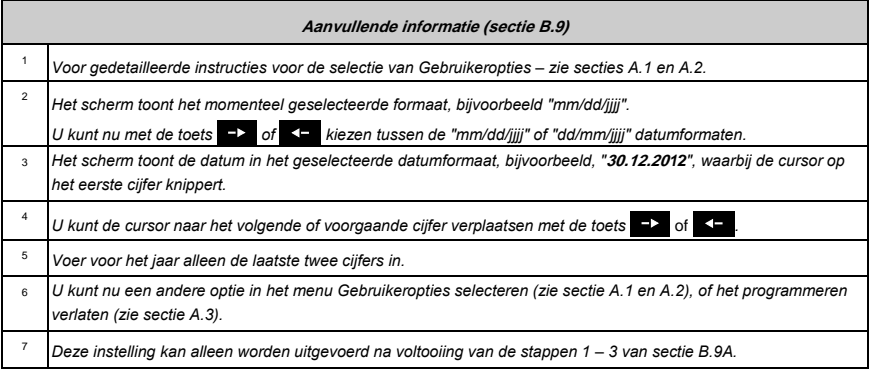

#### B.10 Automatisch inschakelen aanzetten / uitzetten

Het PowerMaster systeem kan worden geprogrammeerd dat het zichzelf dagelijks automatisch op een vooraf ingestelde tijd inschakelt. Deze eigenschap is in het bijzonder bij commerciële toepassingen, zoals in winkels, handig om te verzekeren dat het systeem altijd ingeschakeld is, zonder beveiligingscodes aan de werknemers toe te wijzen.

- Hier kunt u het automatisch inschakelen aanzetten (activeren) en uitzetten (stoppen). Voor het instellen van de Auto-inschakel tijd – zie sectie B.11.
- Automatisch inschakelen kan een "ZONE OPEN" systeem alleen inschakelen indien de installateur tijdens het programmeren van uw systeem gedwongen inschakelen heeft ingesteld.

 *Lees zorgvuldig de sectie "Aanvullende informatie" volgens de aangegeven referenties<sup>1</sup> enz. – zie de tabel aan het einde van deze sectie.* 

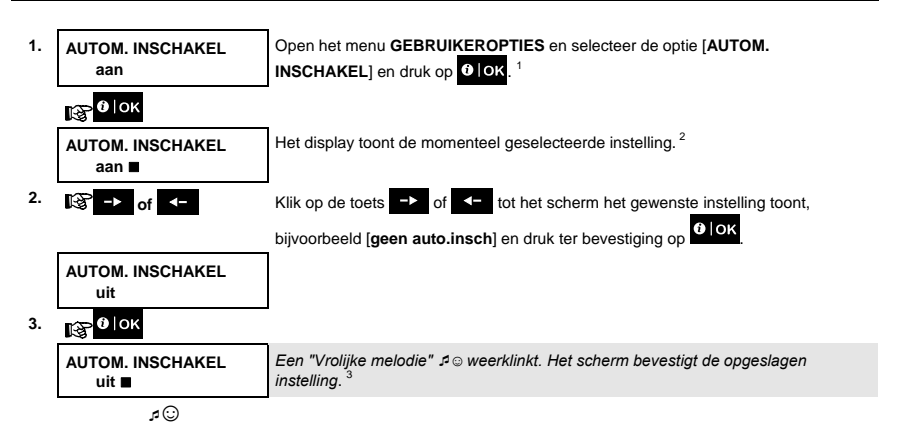

#### B.11 De Auto Inschakel tijd instellen

Hier kunt u de tijd voor het Auto-Inschakelen programmeren.

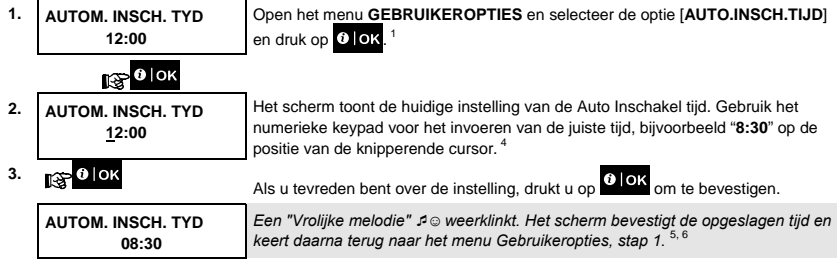

☺ Ga terug naar stap 1.

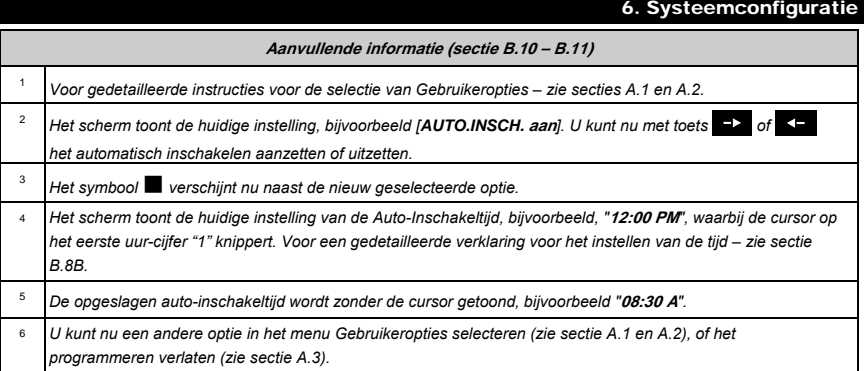

#### B.12 Melding naar privételefoon en met SMS programmeren

Het PowerMaster systeem kan zo worden geprogrammeerd dat het naar 4 verschillende privételefoons verschillende eventberichten verstuurt, zoals alarmen, inschakelen of storingen. Als een GSM optie geïnstalleerd is, kan dit ook naar 4 SMS telefoonnummers. Deze rapporten kunnen worden ingesteld in plaats van of samen met de rapporten die naar de meldkamer worden gestuurd. Meer informatie over eventberichten per telefoon en SMS kunnen worden gevonden in de PowerMaster-10/30 G2 Gebruikershandleiding, Hoofdstuk 7 Event melding en bediending per telefoon en sms. U kunt ook het aantal keer dat een telefoonnummer is gedraaid bepalen en of één enkel bevestigingssignaal het rapportageproces zal stoppen of een bevestigingssignaal vanaf elke telefoon nodig is voor het huidige event als gerapporteerd wordt beschouwd.

Hier kunt u het volgende programmeren:

- De specifieke events die het systeem moet rapporteren.
- Het  $1^{ste}$ ,  $2^{de}$ ,  $3^{de}$  en  $4^{de}$  privételefoonnummer en SMS nummer voor de melding van alarmen en andere eventberichten aan privégebruikers.
- ◆ Het aantal poging tot opnieuw bellen, de 2-weg spraakcommunicatie<sup>\*</sup>, en of één enkel bevestigingssignaal of een bevestigingssignaal van elke telefoon nodig is voor het huidige event als gerapporteerd wordt beschouwd.

**1** Lees zorgvuldig de sectie "Aanvullende informatie" volgens de aangegeven referenties<sup>1</sup> enz. – zie de tabel aan <br> **1** het einde van deze sectie. *het einde van deze sectie.* 

#### PRIVE BELLEN

-

**A. Events programmeren voor rapportage aan privételefoons**

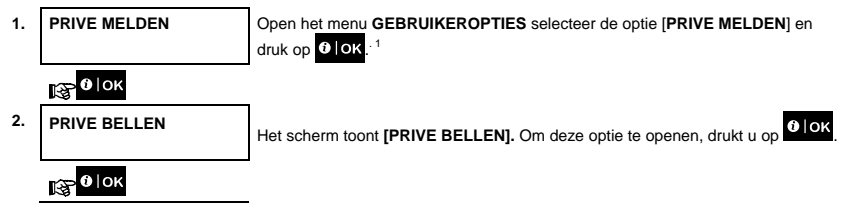

D-305380 KP-250 PG2 Gebruikershandleiding 39

<sup>\*</sup> Geeft aan dat het systeem op de juiste manier met de externe speaker verbonden is.

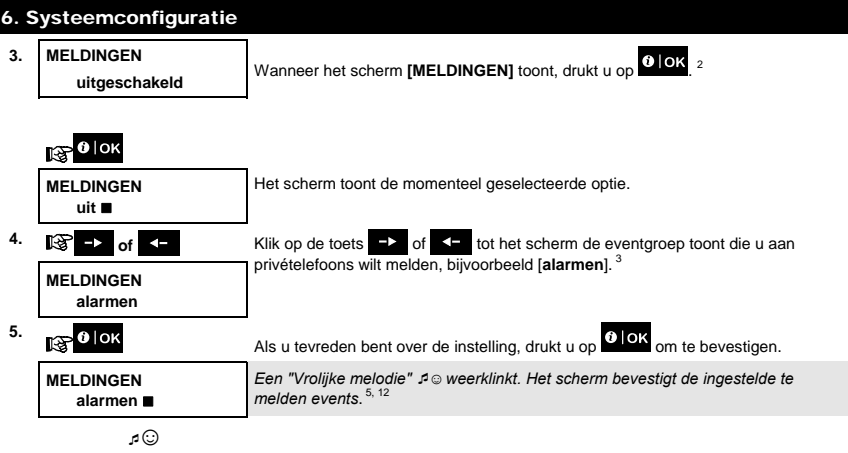

#### **B. Een privé telefoon programmeren**

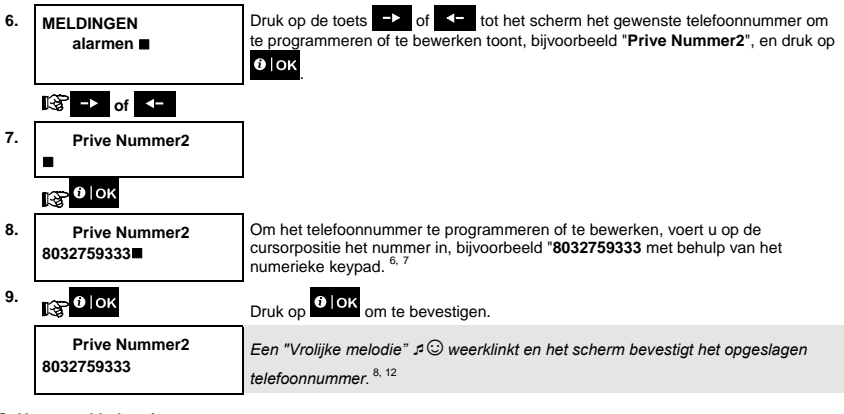

#### **C. Het aantal belpoging programmeren**

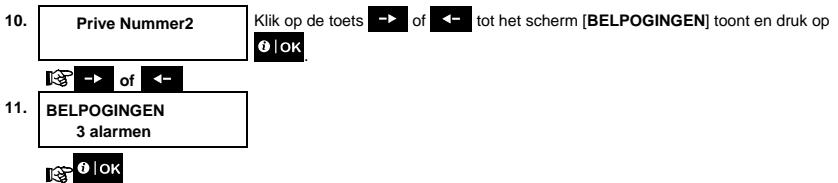

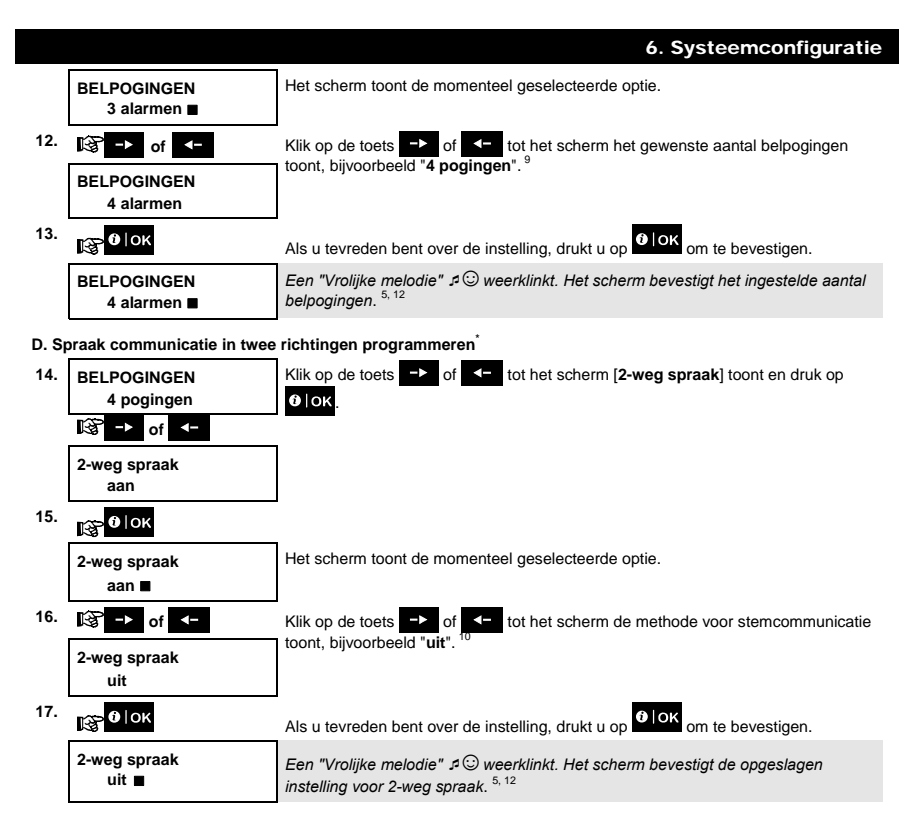

#### **E. De bevestigingsmethode programmeren**

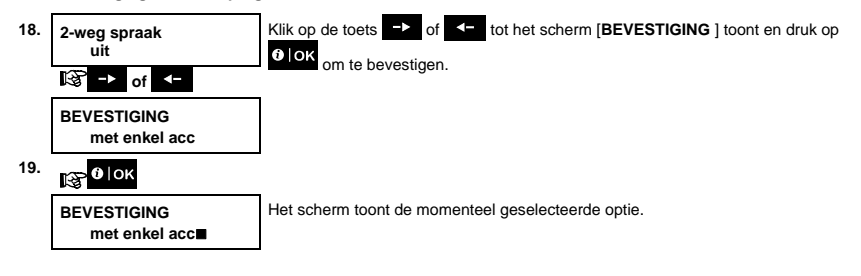

<sup>\*</sup> Geeft aan dat het systeem op de juiste manier met de externe speaker verbonden is.

D-305380 KP-250 PG2 Gebruikershandleiding 41

-

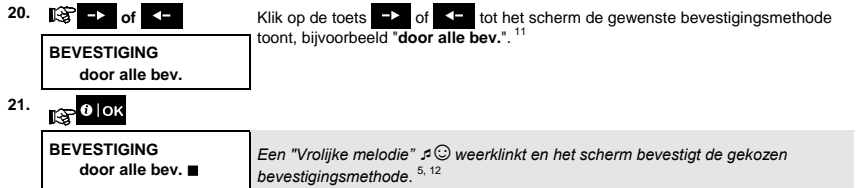

# SMS MELDING

### **A. Events programmeren voor rapportage per SMS**

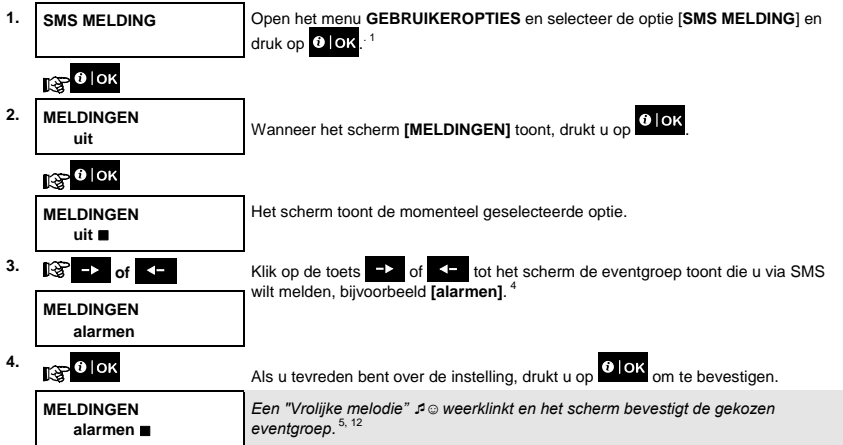

#### **B. SMS telefoonnummers programmeren**

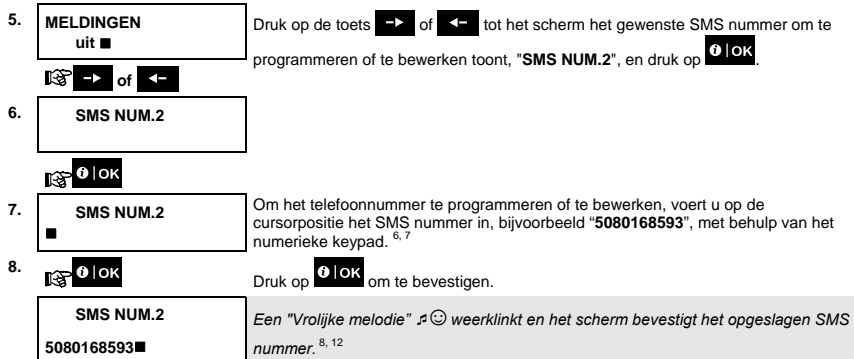

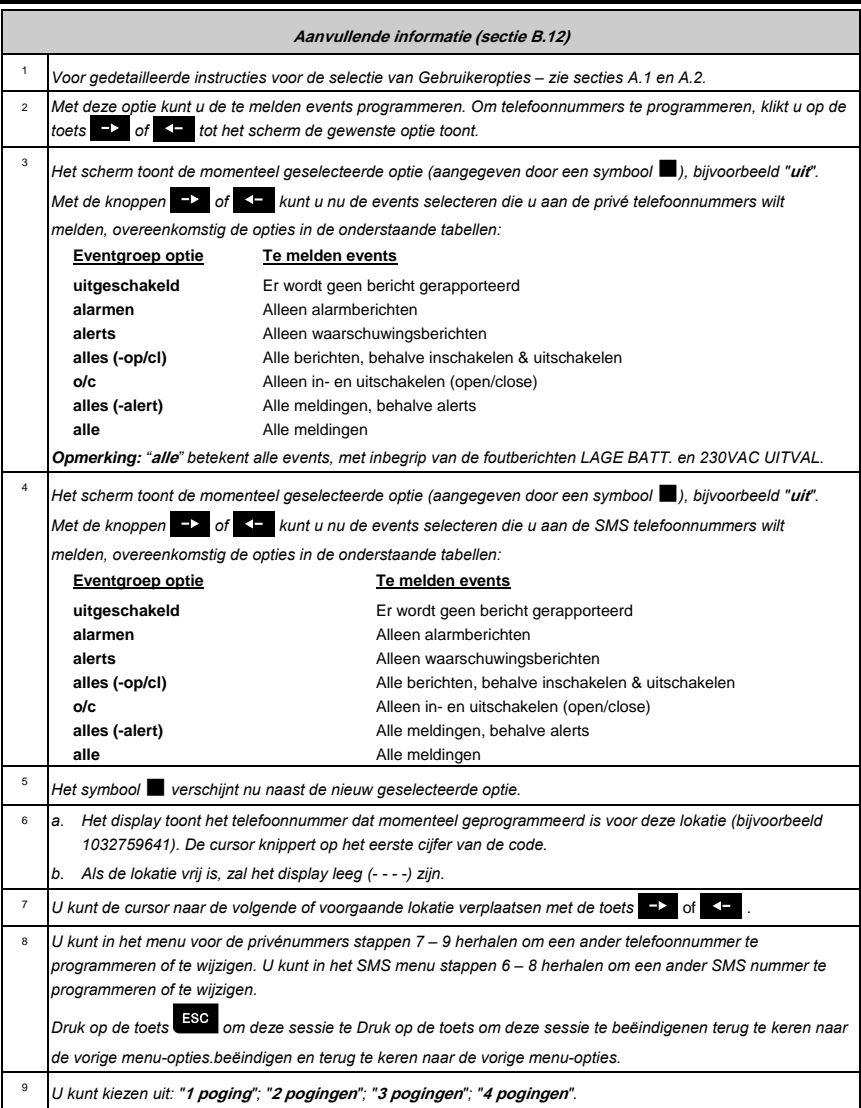

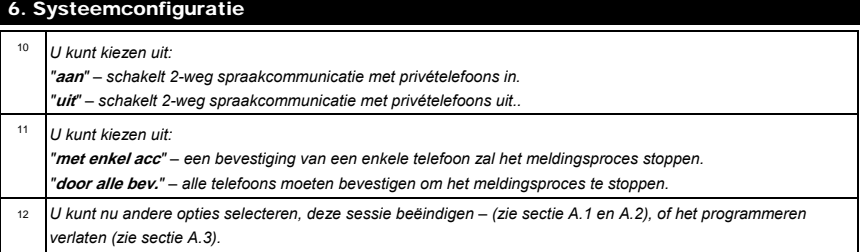

#### B.13 De optie Squawk (pieptoon) in-/uitschakelen

Het PowerMaster systeem (en de draadloze sirenes) kunnen zodanig worden ingesteld dat ze een korte Squawk (pieptoon) als geluidsfeedback produceren om u te helpen bij het gebruik van uw keyfob voor het inschakelen (1 pieptoon) en uitschakelen (2 pieptonen) van het PowerMaster systeem (functioneert op soortgelijke wijze bij een auto alarm).

◆ Hier kunt u de Squawk in-/uitschakelen.

**1** Lees zorgvuldig de sectie "Aanvullende informatie" volgens de aangegeven referenties<sup>1</sup> enz. – zie de tabel aan <br> **1** het einde van deze sectie. *het einde van deze sectie.* 

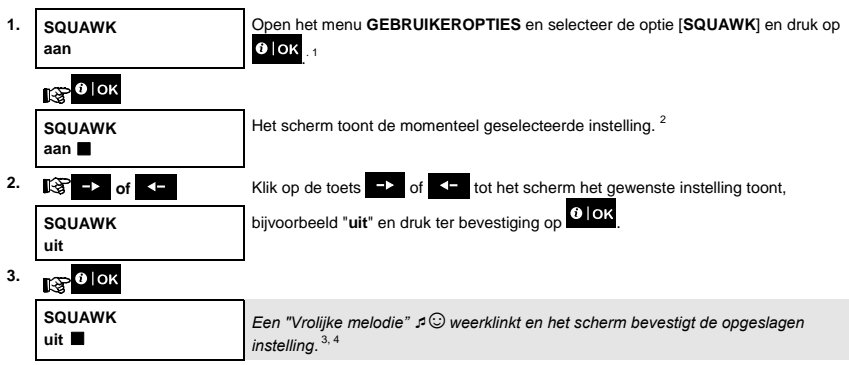

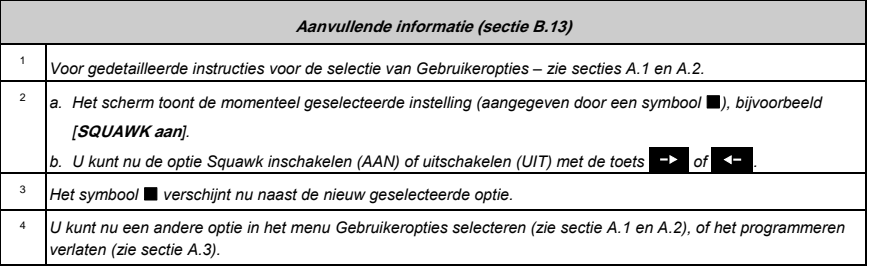

#### B.14 De schakelklok programmeren

Het PowerMaster systeem bevat een PGM uitvoer die gebruikt kan worden voor het met keyfobs openen en sluiten van een elektrisch bediende poort, of voor het bedienen van een elektrisch apparaat met keyfobs of volgens een programmeerbaar wekelijks tijdschema.

 Hier kunt u het schema voor de PGM uitvoer voor maximaal 4 verschillende AAN/UIT activeringen per gewenste dag of dagen van de week bepalen. Daarbij kunt u een "Dagelijks" schema bepalen dat van toepassing is op elke dag van de week. Aanbevolen wordt de schakelkloktabel (op het einde van deze sectie) in te vullen voor u de schakeklok programmeert.

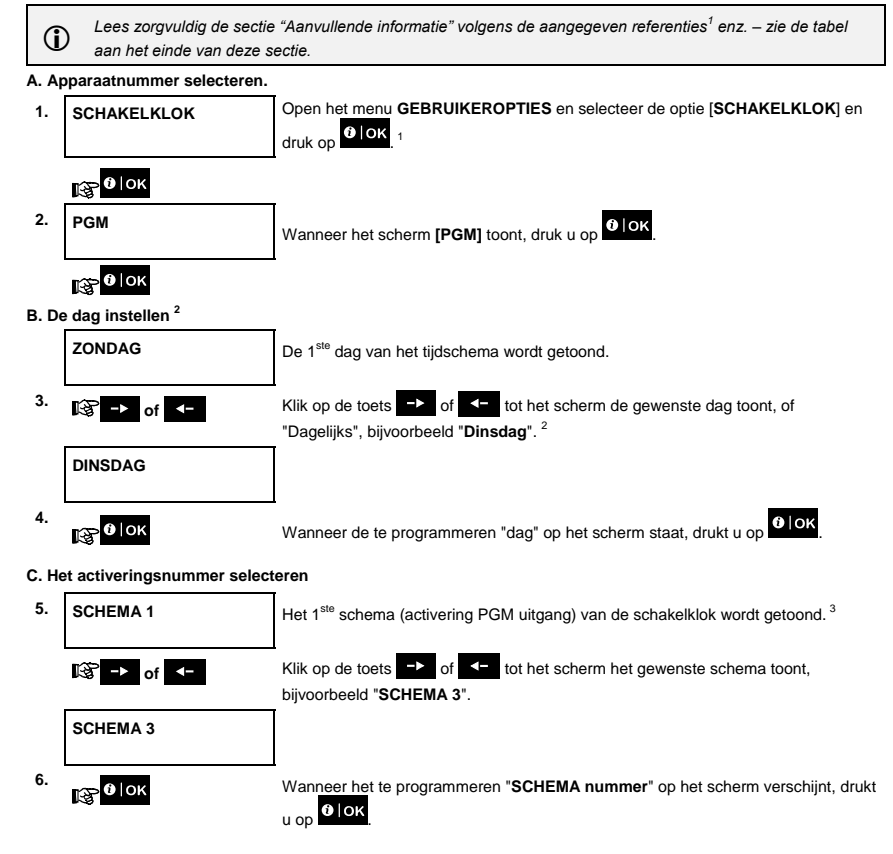

#### **D. De AAN (Start) tijd instellen**

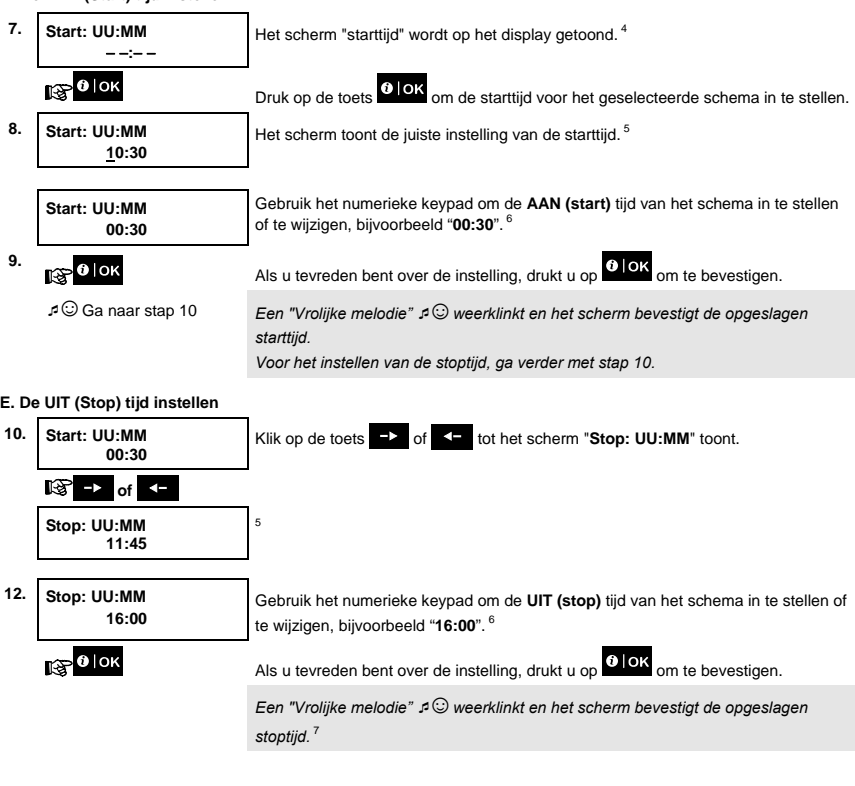

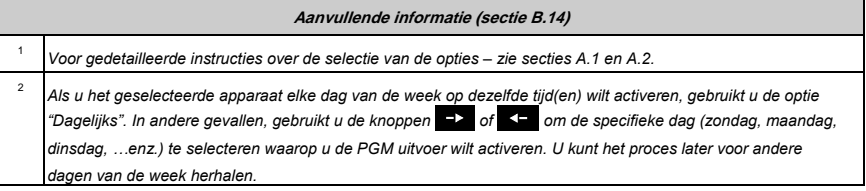

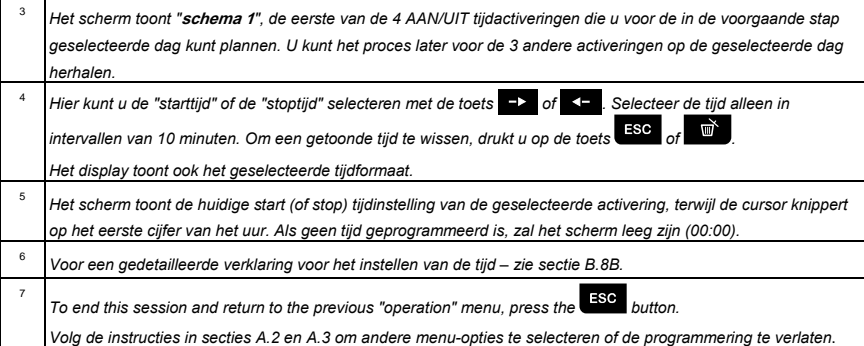

#### **Schakelkloktabel**

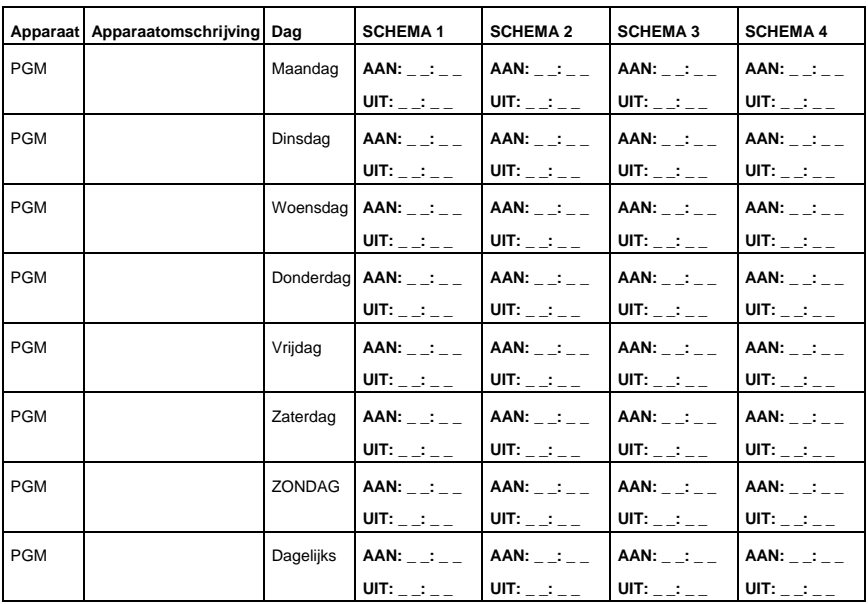

#### B.15 Stem optie aan-/uitzetten\*

Het systeem biedt u de mogelijkheid om statusafhankelijke, vooraf opgenomen stemberichten door de speakerphone klinken, aan- en uit te zetten.

Hier kunt u de stem optie aan en uit zetten.

 *Lees zorgvuldig de sectie "Aanvullende informatie" volgens de aangegeven referenties<sup>1</sup> enz. – zie de tabel aan het einde van deze sectie.* 

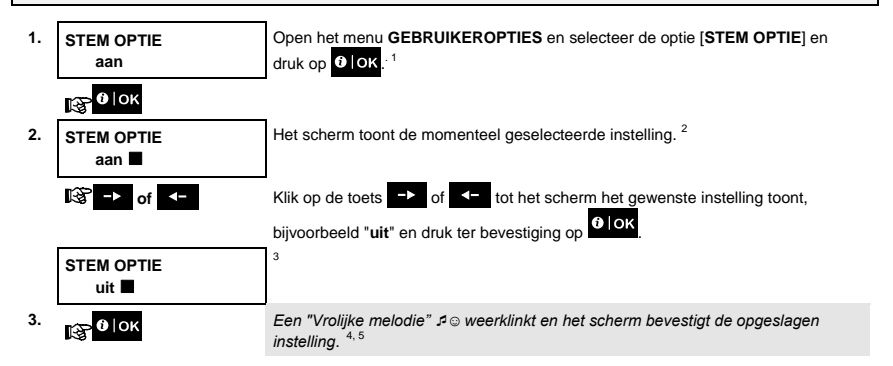

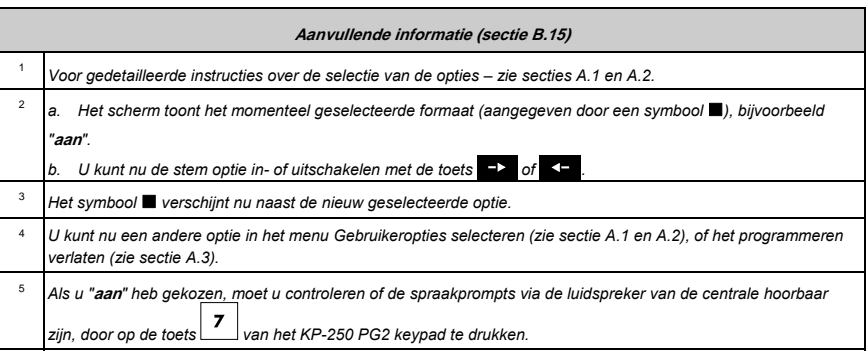

-

<sup>\*</sup> Geeft aan dat het systeem op de juiste manier met de externe speaker verbonden is.

#### B.16 Het volume van de centrale of de speakerphone regelen

U kunt met de KP-250 PG2 het volume van de PowerMaster centrale of een externe speakerphone aanpassen.

Hier kunt u het volume verhogen of verlagen.

 *Lees zorgvuldig de sectie "Aanvullende informatie" volgens de aangegeven referenties<sup>1</sup> enz. – zie de tabel aan het einde van deze sectie.* 

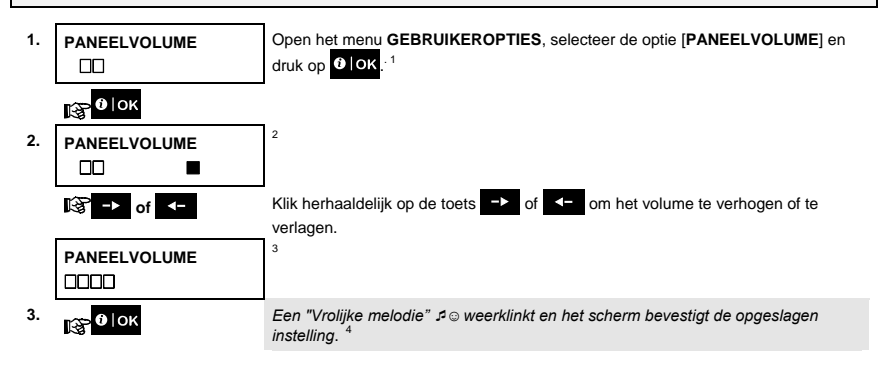

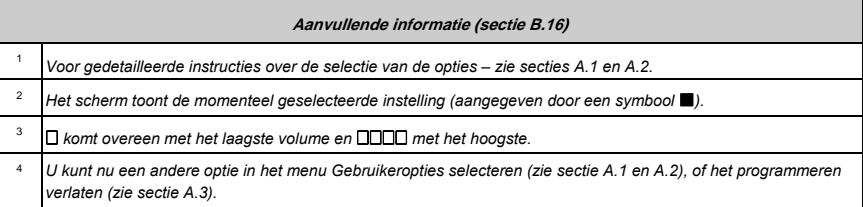

#### B.17 Serienummer

Het menu SERIENUMMER laat u het serienummer en de soft- en hardwareversies van de centrale zien, voor ondersteuning en service doeleinden.

Hier kunt u het serienummer van het systeem en andere relevante data aflezen.

 *Lees zorgvuldig de sectie "Aanvullende informatie" volgens de aangegeven referenties<sup>1</sup> enz. – zie de tabel aan het einde van deze sectie.* 

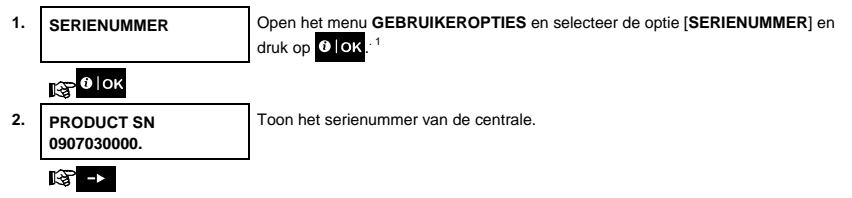

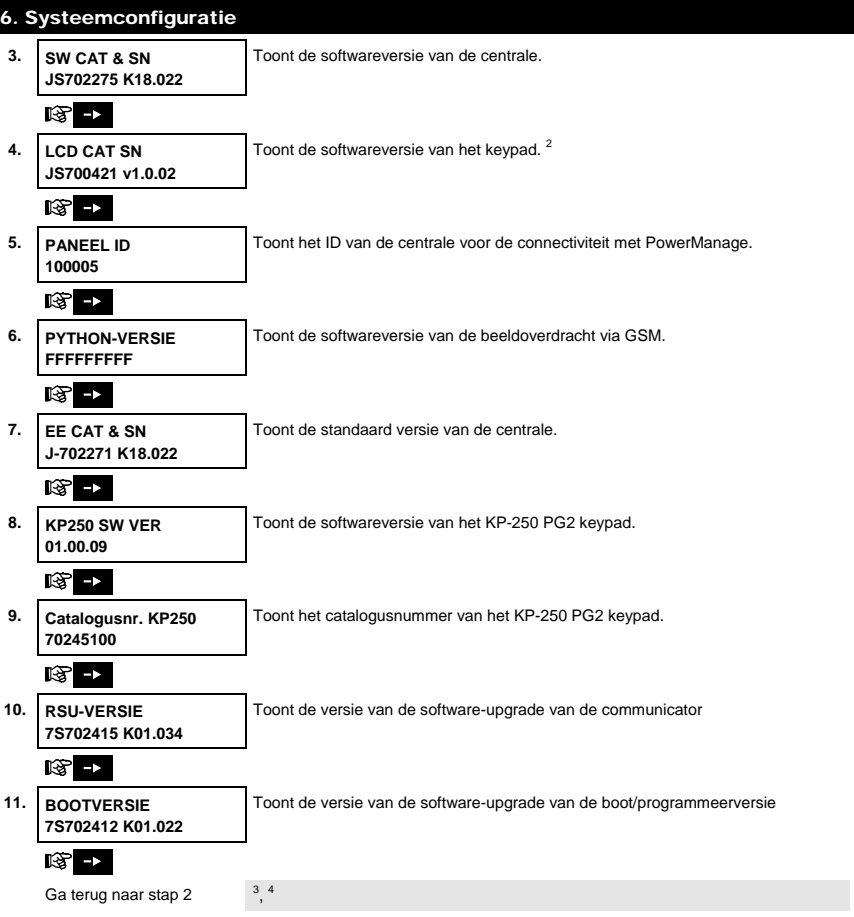

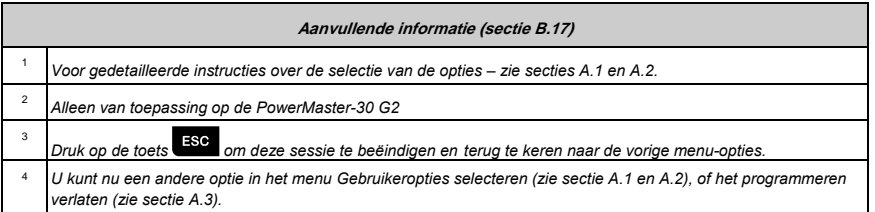

 $\Box$ 

# 7. Geavanceerde functies

#### Bedieningsmogelijkheden en drukknoppen

Het is mogelijk om een handmatige of automatische afstandsbediening aan de PGM uitgang te koppelen.

De gebruiker bepaalt de AAN en UIT tijden via de schakelklok *(zie Hoofdstuk 6, B.14 De schakelklok programmeren)*. De installateur bepaalt welke zonemelders de op afstand bediende apparaten in- en uitschakelen. **U bepaalt echter zelf of het op afstand bediende apparaat zal reageren zoals geprogrammeerd** (zie volgende tabel).

# 3 6

9

**Toets Functie** 

Handmatig aanzetten van een verlichtingstoestel of elektrisch apparaat aangesloten op de PGM uitgang.

Handmatig uitzetten van van een verlichtingstoestel of elektrisch apparaat aangesloten op de PGM uitgang.

De actieve automatische aanstuurmethode selecteren:

- Sensoren: Het apparaat wordt door sensoren aangestuurd (ingesteld door de monteur).
- Timer: Het apparaat wordt door de timer (door de installateur gedefinieerd AAN en UIT tijden).
- Beide: Het apparaat wordt door sensoren en een timer aangestuurd.

Voorbeelden van automatisch aangestuurde apparatuur:

- **Timerbediening** Zelfs als u niet aanwezig bent wordt een airconditioning automatisch aan/uit gezet.
- **Zonebediening** Zodra een omtrek zone wordt geactiveerd, wordt een lamp automatisch aangezet.

*Opmerking: Het automatisch aan- en uitzetten van het elektrische apparaat is ook afhankelijk van de instellingen van de Schakelkok (zie Hoofdstuk 6, B.14 De schakelklok programmeren).* 

#### Automatische AAN/UIT bediening

U kunt twee van de vier opties selecteren:

- $\bullet$  Met timer aan  $\bullet$  Met timer UIT
- Met sensor AAN Met sensor UIT

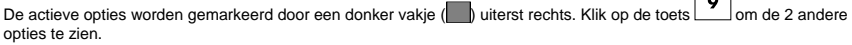

Een momenteel niet actieve optie wordt aangegeven zonder donker vakje uiterst rechts. Het donkere vakje verschijnt

als u op **klick** klikt terwijl de optie wordt weergegeven. Een "vrolijke melodie" bevestigt dat een nieuwe optie met succes is opgeslagen.

#### **DRUK OP RESULTAAT OP HET SCHERM**

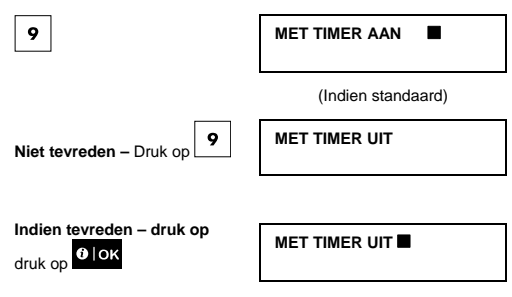

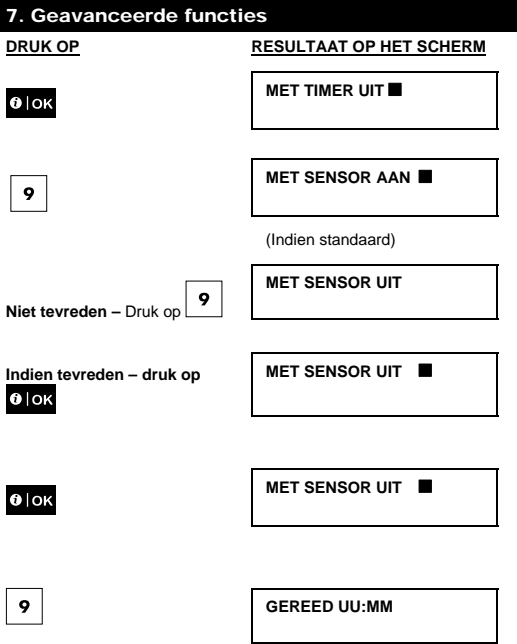

# 8. Testmode met gebruikercode

De componenten in uw beveiligingssysteem zijn zo onderhoudsvrij als mogelijk ontworpen. Toch is het verplicht het systeem **ten minste eenmaal per week** te testen en na een alarm event te controleren dat alle systeemsirenes, detector keyfobs, keypads en ander randapparatuur juist functioneren. Volg de instructies in deze sectie en waarschuw uw installateur onmiddellijk in het geval van een probleem.

De test wordt in drie delen uitgevoerd.

**Sirene test**: Elke sirene van het systeem wordt automatisch gedurende 3 seconden geactiveerd (buitensirenes met laag volume). Daarnaast test het systeem de sirene van de ingeleerde rookmelders.

**Temperatuur sensor test:** Wanneer temperatuur sensoren ingeleerd zijn, toont de KP-250 PG2 de temperatuur van elke zone in graden Celsius of Fahrenheit.

**Andere apparaten testen:** Elk ander apparaat in het systeem wordt door de gebruiker geactiveerd en het scherm geeft aan welke apparaten nog niet getest zijn; De "**ik ben het"** aanduiding helpt de nog niet geteste apparaten te identificeren indien nodig. Een teller op het scherm toont het aantal niet geteste apparaten.

 *Lees zorgvuldig de sectie "Aanvullende informatie" volgens de aangegeven referenties<sup>1</sup> enz. – zie de tabel aan het einde van deze sectie.* 

#### **A. Het menu TESTMODE openen**

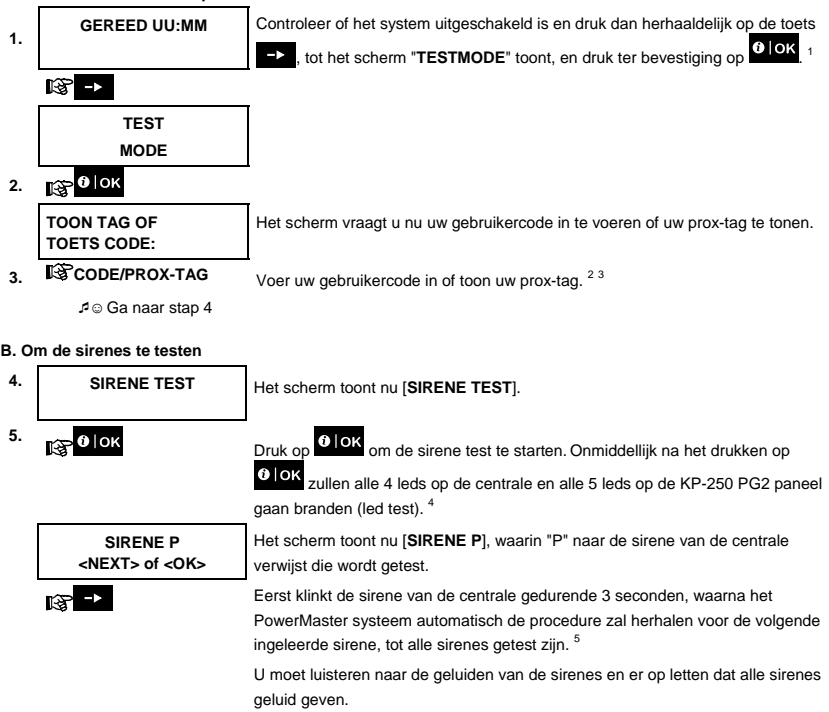

# 8. Testmode met gebruikercode

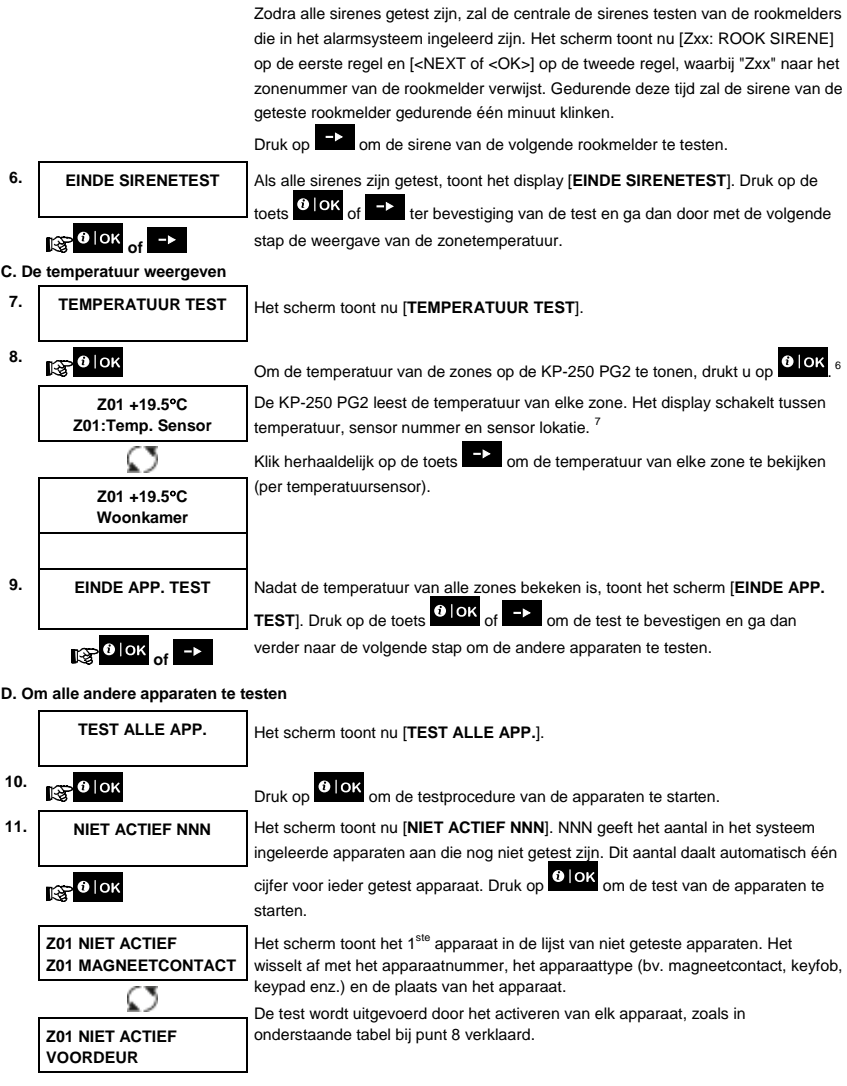

 **Z01 ACTIVEER NU**  Nadat het apparaat geactiveerd is, verandert het scherm.

12. **<b>12. 12. Klik op <sup>b</sup>** om door de lijst van alle niet geteste apparaten te bladeren.<sup>9</sup>

**GEREED UU:MM** 

**13. EINDE APP. TEST** Als alle apparaten geactiveerd zijn, toont het display [**EINDE APP. TEST**] gevolgd door [**GEREED UU:MM**].

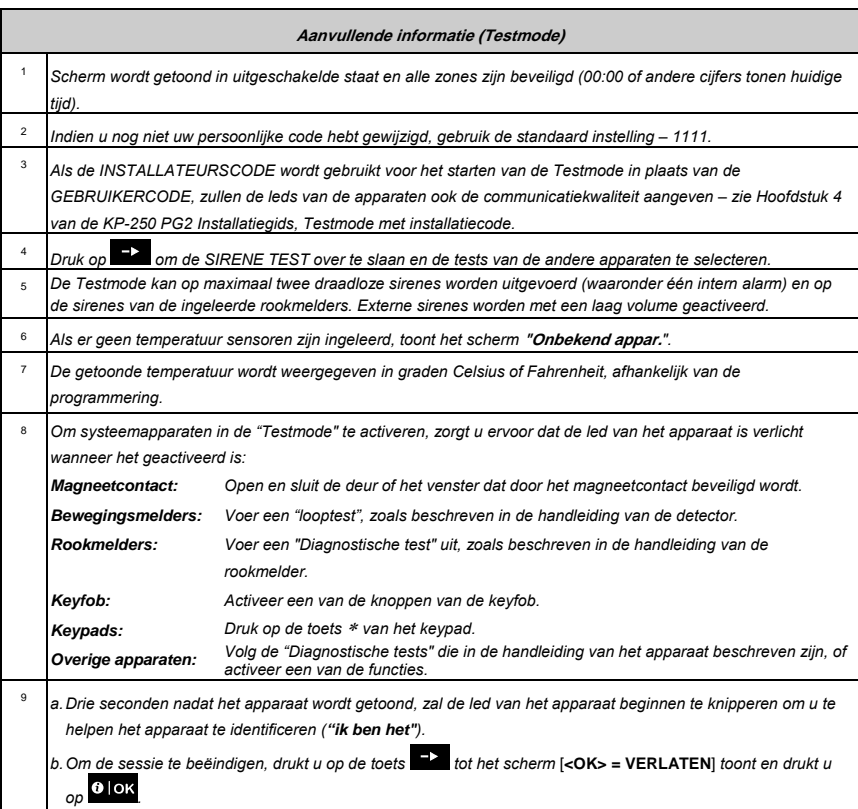

#### 8. Testmode met gebruikercode

#### Testmode per partitie

Naast de regelmatige Testmode kunt u zones ook testen op ingeleerde sensoren (met uitzondering van temperatuursensoren en sirenes) die aan een geselecteerde partitie toegewezen zijn.

#### **De Testmode per partitie uitvoeren <sup>1</sup>**

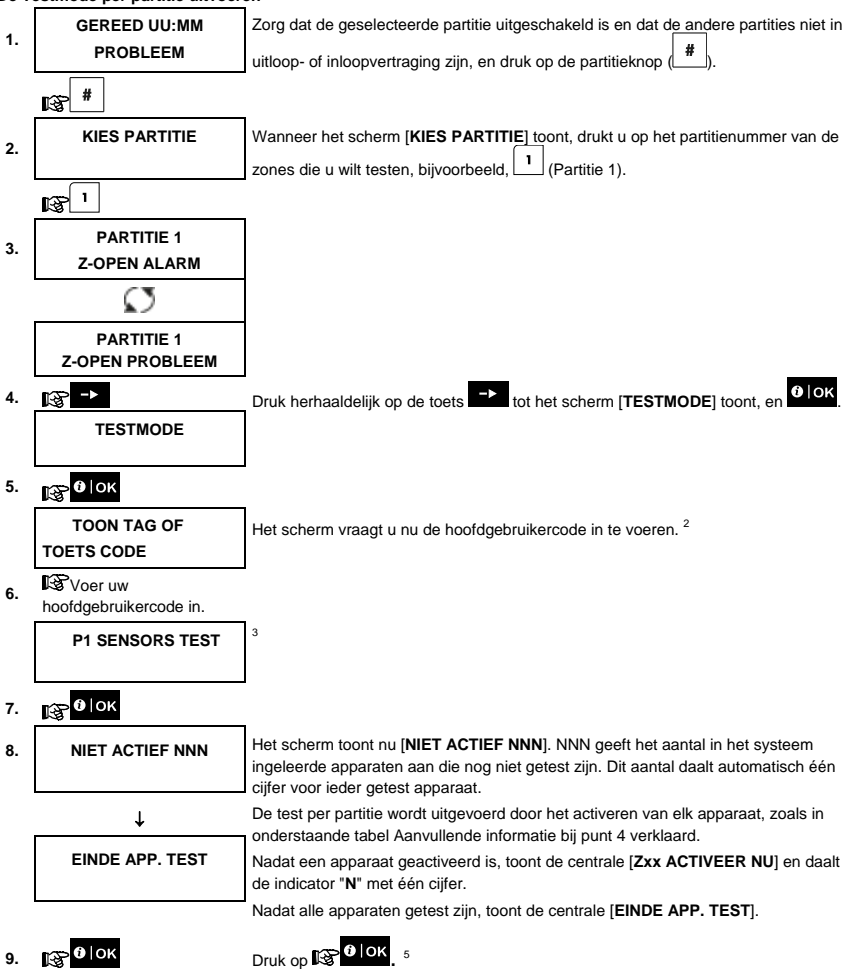

☺ Ga terug naar stap 3.

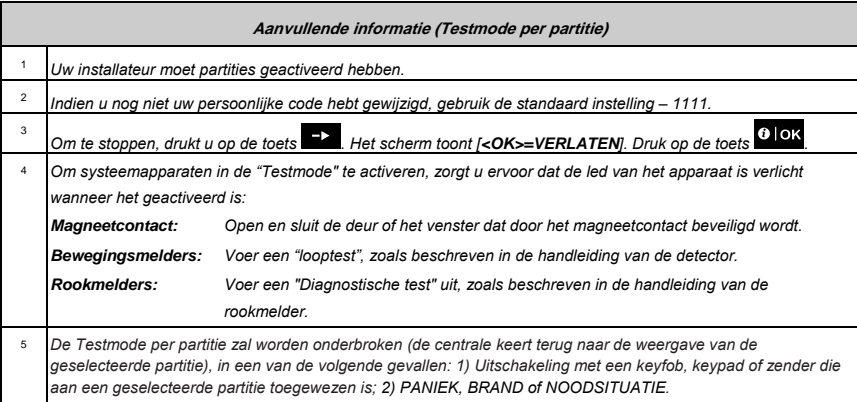

# 9. Onderhoud

#### Batterijen in draadloze sensoren vervangen

De **draadloze apparaten** die bij uw systeem zijn geleverd, worden gevoed door batterijen die bij normaal gebruik enige jaren blijven functioneren.

Als de batterijspanning echter zwak wordt, zendt de sensor zelf een "lage batterijspanning" bericht naar de centrale en wordt een storingsbericht voor lage batterijspanning gegeven, samen met de zone-informatie (zie Hoofdstuk 5 – Storinginformatie).

De handleidingen van deze sensoren en apparaten moeten worden geraadpleegd voor een juiste vervanging van de batterij door de monteur.

### Toegang tot 24-uurs zones krijgen

Om toegang tot een sensor te krijgen, die een 24-uur zone beveiligt, zonder een alarm te veroorzaken:

- Klik op het scherm toont: **GEBR. OPTiES**.
- Klik op  $\frac{UIOK}{I}$  het scherm toont: **TOON TAG OF TOETS CODE**

Voer uw geheime 4-cijferige <**Gebruikercode**> in of toon uw tag – de zoemer zal een "vrolijke melodie" spelen (- - - ––––).

U hebt nu 4 minuten om een 24-uur zone te openen en te bewerken. Wanneer de 4 minuten om zijn, zal het systeem automatisch terugkeren naar de normale modus.

#### Event logboek met gebruikercode

Alle events worden in een event logboek met maximaal 100 ingangen. U kunt het logboek openen, de events een na een bekijken en er functionele besluiten uit trekken.

*Opmerking: Het event logboek slaat tot 250 (PowerMaster-10 G2) / 1000 (PowerMaster-30 G2 / PowerMaster-33 G2) events op, die u met de Remote Programmer PC toepassing of via de Powermanage server op afstand kunt bekijken.* Zodra het overzicht vol is, wordt de oudste melding gewist en schuift alles een plaats op om de nieuwe melding toe te voegen.

Van elke gebeurtenis wordt ook de datum en tijd opgeslagen. Wanneer u het event logboek bekijkt, worden de events in chronologische volgorde, van nieuw naar oud, getoond. De event beschrijving wordt als eerste gegeven, daarna de

datum en de tijd. Ze worden herhaaldelijk getoond, tot u op  $\theta$  | OK klikt om naar een ouder event te gaan, of tot de time-out van 4 minuten "geen actie" het systeem naar de normale werkmodus terugbrengt.

U opent het event logboek door op de toets te klikken en uw hoofdgebruikercode in te voeren.

Raadpleeg de onderstaande procedure voor een algemeen overzicht van het gebruik van het logboek. Om het logboek te bekijken gaat u als volgt te werk:

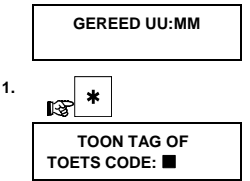

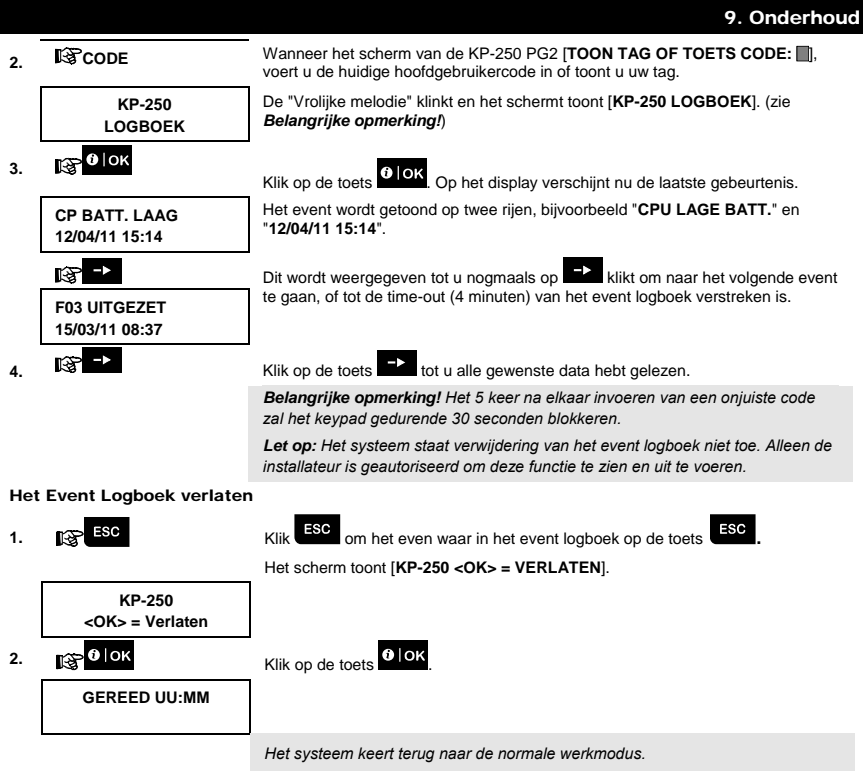

# BIJLAGE A: Specificaties

**Communicatieprotocol**<br>Batterijtype **Verwachte levensduur van de batterij** 3 jaar (bij typisch gebruik). **Onderdrempel batterijspanning** 3,8 V **Voeding Communist Communist Communist Communist Communist Communist Communist Communist Communist Communist Co<br>Blauw keypad / wit (scher Bedrijfstemperatuur<br>Vochtigheidsgraad** 

**Afmetingen (B x L x D)** 150 x 100 x 20 mm<br> **Gewicht (inclusief batterij en beugel)** 379 g Gewicht (inclusief batterij en beugel)<br>Montage **Montage and Contract Contract Contract Contract Contract Contract Contract Contract Contract Contract Contract Contract Contract Contract Contract Contract Contract Contract Contract Contract Contract Contract Contract Co Kleur Wit** 

**Frequentieband (MHz)** Europa en rest van de wereld: 433-434, 868-869 USA: 912-919 Vier 1,5 V AA-alkalinebatterijen **Blauw keypad / wit (scherm)**<br>0°C tot 55°C Gemiddelde relatieve luchtvochtigheid van ongeveer 75% zonder condensatie. Gedurende 30 dagen per jaar mag de relatieve luchtvochtigheid variëren tussen 85% en 95% zonder condensatie.

# BIJLAGE B: Partities

De KP-250 PG2 omvat een facultatieve partitiefunctie. De partitiefunctie kan alleen door de installateur worden aangezet. Zodra de partitiefunctie is aangezet, worden partitiemenu's aan het systeem toegevoegd en kunnen ze op het LCD scherm worden getoond.

Elke gebruiker kan een combinatie van de drie partities toegewezen krijgen en de partities kunnen onafhankelijk van de status van de overige partities in- en uitgeschakeld worden. U kunt bijvoorbeeld de garage als partitie 1, de kelder als partitie 2 en het huis als partitie 3 definiëren. Omdat elke partitie onafhankelijk van de andere partities is, kunt u elke partitie zoals gewenst in- of uitschakelen, zonder de status van de andere partities te wijzigen.

Het systeem kent ook gemeenschappelijke zones, waarbij een ruimte door twee aparte partities gebruikt wordt. Bijvoorbeeld:een gang die door twee kantoren, elk toegewezen aan verschillende partities, wordt gedeeld, deze zal pas worden ingeschakeld als beide kantoren (partities) zijn ingeschakeld. Ingeschakeld, zal de gang pas worden uitgeschakeld nadat één van de kantoren (partities) uitgeschakeld wordt, waardoor de gebruiker de gang kan gebruiken zonder een alarm te genereren. Een dergelijk gebied wordt ook wel "gemeenschappelijke ruimte" genoemd.

*Opmerking: Bediening op afstand wordt per partitie geregeld of per gebruikercode voor een bepaalde partitie gedefinieerde gebruikercode, wanneer partities zijn ingeschakeld*.

#### B1. Een partitie selecteren

Bij het werken in de partitie modus, zal het eerste scherm tonen:

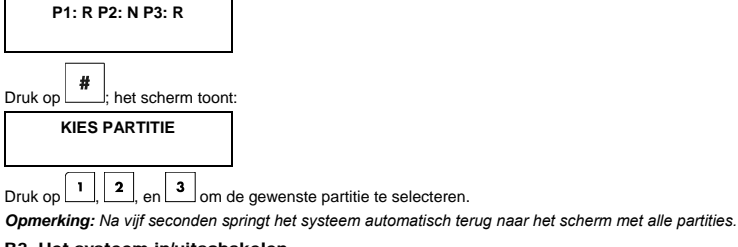

#### B2. Het systeem in/uitschakelen

Controleer eerst of de partitiefunctie via het installatiemenu ingeschakeld is.

#### **Alle partities in/uitschakelen**

Om alle partities (die Gereed zijn) in/uit te schakelen, drukt u op de toets

#### **Een enkele partitie in/uitschakelen**

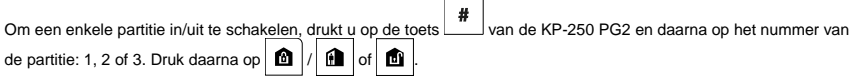

### BIJLAGE B: Partities

#### B3. Toon status functie

De "toon status" functie laat de relevante informatie voor een enkele of alle partities zien.

#### **Alle partities tonen**

Druk vanuit de Gereed mode op **WIDX** om de informatie van alle partities te bekijken. Druk herhaaldelijk op <sup>1</sup>0 lok de geheugen/status berichten te bekijken.

#### **Een enkele partitie tonen**

Druk vanuit de Gereed mode op  $\begin{bmatrix} \cdot^{\mathbf{m}} \\ \cdot \end{bmatrix}$ en vervolgens op het partitienummer. Het systeem gaat terug naar de gewone

werkmodus. Druk herhaaldelijk op **OLOK** om de geheugen/status berichten te bekijken.

*Opmerking: Na vijf seconden springt het systeem automatisch terug naar het scherm met alle partities.*

#### B4. Sirene

Een partitie komt in alarm wanneer een alarmmelding van een toegewezen sensor binnenkomt. Apparaten met alarmstatus hebben geen invloed op partities waar ze niet aan toegewezen zijn. Een sirene wordt door alle partities gedeeld; een alarm van een of meer partities zal dus de sirene activeren.

Werking van de sirene

- De sirene wordt geactiveerd door een alarmmelding van een actieve sensor.
- Overlappende geactiveerde sirenes van verschillende partities veroorzaken geen vermindering van de activeringstijd.
- Wanneer de sirene klinkt, zal deze pas stoppen zodra alle ingeschakelde partities zijn uitgeschakeld (of wanneer de sirenetijd afgelopen is). In het geval dat de sirene geactiveerd is door een alarm van een algemeen gebied, en een van de partities die aan dit gebied zijn toegewezen schakelt het system uit, zal de sirene stoppen. Indien er eerst een zone uit de gemeenschappelijke, en vervolgens een zone uit één van de partities in alarm is gegaan, dan zal de sirene pas stoppen zodra alle partities zijn uitgeschakeld.
- Indien er een brandmelding in partitie 1 en een inbraakmelding in partitie 2 heeft plaatsgevonden, dan zal de sirene alarm BRAND geven. Indien partitie 1 wordt uitgeschakeld, wordt er een INBRAAK alarm gehoord totdat de sirenetijd is afgelopen.

#### B5. Weergave van de partitiestatus

De partitiestatus wordt als volgt weergegeven:

P1:X P2:X P3:X

Elke X waarde geeft als volgt de status van een andere partitie aan:

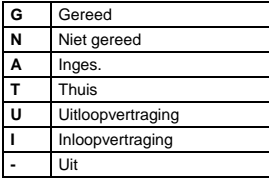

#### B6. Gemeenschappelijke zones

Gemeenschappelijke zones zijn doorloopzones naar gebieden van 2 of meer partities. Afhankelijk van de indeling van het pand, kan een installatie meer dan een gemeenschappelijke zone omvatten. Een gemeenschappelijke zone is niet hetzelfde als een partitie: ze kan niet direct worden in-/uitgeschakeld. Gemeenschappelijke zones worden gemaakt wanneer u een zone of zones aan 2 of 3 partities toewijst. In tabel A1 wordt uitgelegd hoe de verschillende zonetypes in een gemeenschappelijke zone zich gedragen.

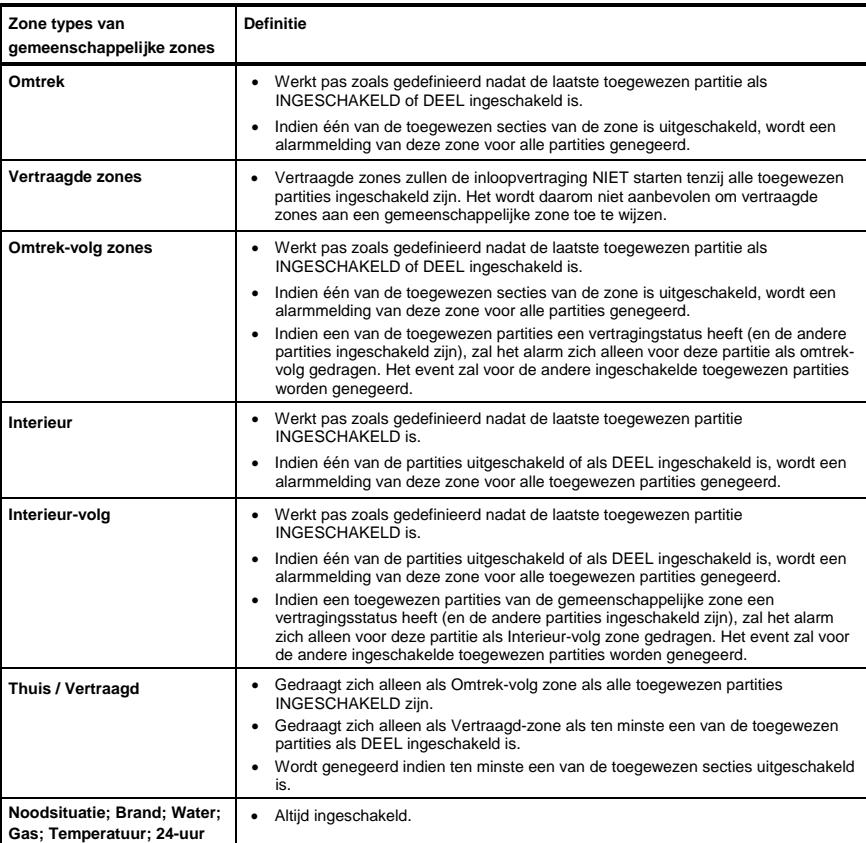

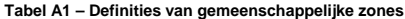

**stil; 24-uur luid; Geen alarm** 

# BIJLAGE C: Verklarende woordenlijst

Hieronder volgt een alfabetische woordenlijst.

**Afbreekperiode:** Als een alarm afgaat, wordt eerst de interne zoemer geactiveerd gedurende een beperkte periode die als afbreekperiode door de installateur is ingesteld. Als u per ongeluk een alarm doet afgaan, kunt u het systeem binnen de afbreekperiode uitschakelen voordat de sirenes gaan luiden en het alarm wordt gerapporteerd aan de beantwoordingapparaten op afstand.

**Alarm:** Er zijn 2 soorten alarmen:

Luid alarm – het interne alarm ende externe sirene luiden constant en het controlepaneel meldt de gebeurtenis telefonisch of via een ander kanaal.

Stil alarm – de sirenes klinken niet, maar het controlepaneel meldt de gebeurtenis wel telefonisch of via een ander kanaal.

Een alarm wordt veroorzaakt door:

- Een beweging die door een bewegingsmelder is gedetecteerd
- Een statusverandering die door een magneetcontact is gedetecteerd een gesloten raam of deur wordt geopend
- Rook wordt gedetecteerd door een rookmelder
- Er is sabotage aan één van de melders
- Tegelijkertijd op twee noodknoppen te drukken op het keypad van de centrale.

**Bewegingsmelder:** Een passieve infrarood bewegingmelder. Bij het waarnemen van beweging zendt de melder een alarmsignaal naar het systeem. Na de verzending is hij in de stand-by status om nieuwe bewegingen te detecteren.

**Centrale:** De centrale is een schakelkast met het elektronische circuit en de microprocessor die het alarmsysteem aansturen. Ze verzamelt informatie van verschillende sensoren, verwerkt deze en zal op verschillende manieren hierop reageren. Ze bevat ook de gebruikersinterface – bedieningstoetsen, het numerieke toetsenpaneel, het scherm, de sirene en luidspreker.

**DEEL:** Dit type van inschakeling wordt gebruikt als de bewoners zich in het beveiligde pand bevinden. Een klassiek voorbeeld is bv. wanneer de familie zich klaarmaatk om te gaan slapen. Met de DEEL inschakeling zijn omtrekzones beveiligd maar de interieurzones niet. Bewegingen in de interieurzones worden door de centrale genegeerd, maar de verstoring van een omtrekzone zal alarm slaan.

**Deurbelzones:** Hiermee kunt u activiteiten in het beveiligde gebied nagaan als het alarmsysteem uitgeschakeld is. Als een deurbelzone wordt "verstoord" geeft de zoemer twee pieptonen. De zoemer gaat niet af als de zone weer in rust komt (terug naar de normale status). Wooncomplexen kunnen deze eigenschap gebruiken voor het aankondigen van bezoekers. Bedrijven kunnen deze optie gebruiken als klanten het bedrijf binnenkomen of als personeel beperkte gebieden betreedt.

*Opmerking: Een 24-uur zone of een brandzone mag niet als deurbelzone ingesteld worden, omdat beide zonetypes een alarm doen afgaan als het systeem uitgeschakeld is.* 

Zelfs als een of meer zones als deurbel zones zijn aangemerkt, kunt u nog altijd de deurbelfunctie in- of uitschakelen

met de deurbel AAN/UIT toets  $\begin{bmatrix} 3 & 0 \\ 0 & \text{en} \end{bmatrix}$ 

**Direct inschakelen:** Inschakelen zonder een gebruikercode. De centrale vraagt niet naar uw gebruikercode als u één van de inschakelingknoppen indrukt. Toestemming om deze inschakelingmethode te gebruiken wordt door de installateur gegeven of geweigerd bij het programmeren van het systeem.

**Direct:** u kunt het systeem programmeren op INGESCHAKELD-ONMIDDELLIJK of DEEL-ONMIDDELLIJK, hierdoor annuleert u de inloopvertraging voor alle vertragingzones tijdens één inschakelingperiode.

U kunt bijvoorbeeld het controlepaneel in de THUIS-ONMIDDELLIJK modus inschakelen en in het beveiligde gebied blijven. Alleen de omtrekbeveiliging is actief en als u niet verwacht dat iemand onverwacht binnenkomt terwijl het systeem is geactiveerd, is alarmering bij binnenkomst door de voordeur een goede beveiliging.

Om het systeem uit te schakelen zonder een alarm te veroorzaken, gebruikt u uw keypad (dat gewoonlijk toegankelijk is zonder dat een omtrekzone wordt verstoord) of gebruik een keyfob zender.

**Draadloze rookmelder:** Een gewone rookmelder en een draadloze PowerG zenderontvanger in een gedeelde behuizing. Nadat rook is gedetecteerd, verzend de melder zijn unieke identificatiecode en een alarmsignaal en diverse statussignalen naar de centrale. Aangezien de rookmelder aan een speciale brandzone is gekoppeld, wordt een rookalarm gegeven.

**Geassocieerd:** Heeft betrekking op apparaten.

#### BIJLAGE C: Verklarende woordenlijst

**Gebruikercodes:** De KP-250 PG2 is ontworpen om uw opdrachten uit te voeren, op voorwaarde dat zij door een geldige veiligheidstoegangscode worden voorafgegaan. Onbevoegde personen die deze code niet kennen en proberen om het systeem uit te schakelen zullen daar niet in slagen. Er zijn echter bepaalde handelingen die zonder een gebruikercode kunnen worden uitgevoerd omdat zij het veiligheidsniveau van het alarmsysteem niet in gevaar brengen.

**Geen alarmzone:** Uw installateur kan een zone toewijzen die niet voor alarm bestemd is. Een bewegingmelder die in een donkere trap is geïnstalleerd, kan bijvoorbeeld automatisch het licht inschakelen wanneer iemand de donkere trap oploopt. Een ander voorbeeld is een miniatuur draadloze zender, gekoppeld aan een zone die het openingsmechanisme van een hek bedient.

**Geforceerde inschakeling:** Als één van de systeemzones verstoord is (open), kan het alarmsysteem niet worden ingeschakeld. Een manier om dit probleem op te lossen is de oorzaak van de zonestoring te vinden en te verwijderen (deuren en ramen sluiten). Een andere manier om dit op te lossen is een **geforceerde inschakeling –** een automatische de-activering van zones die nog steeds verstoord zijn wanneer de uitloopvertraging is afgelopen. Overbrugde zones zijn niet beveiligd tijdens de inschakelperiode. Zelfs als ze zijn hersteld naar normaal (gesloten), blijven overbrugde zones onbeveiligd totdat systeem wordt uitgeschakeld.

Toestemming voor "GEFORCEERD AAN" wordt door de installateur ingevoerd of geweigerd wanneer hij het systeem programmeert.

**Herstel:** Als een detector van de alarmstatus naar de gewone stand-by status overgaat, is hij "hersteld". Een bewegingsmelder wordt automatisch hersteld nadat een beweging is gedetecteerd; hij kan onmiddellijk weer detecteren. Een magneetcontact wordt pas hersteld als de beveiligde deur of het venster wordt gesloten.

**Ik ben het:** Het KP-250 PG2 systeem bevat een krachtige apparaatzoeker die u helpt het apparaat dat op het LCD getoond wordt als volgt te vinden:

Als het LCD scherm een open of verstoord apparaat aangeeft, gaat de led op het betreffende apparaat knipperen om aan te geven "ik ben het". Deze "ik ben het" indicatie verschijnt na een bepaalde vertraging (max. 16 seconden) en zal aanhouden zolang de LCD het apparaat weergeeft, met een time-out van 2 minuten.

**INGESCHAKELD:** Dit type van inschakeling wordt gebruikt wanneer de beschermde site volledig wordt verlaten. Alle zones, interieur zoals als omtrek, zijn beveiligd.

**Inschakelen:** Het alarmsysteem inschakelen is een actie waarbij een alarm afgaat als een zone wordt "verstoord" door een beweging of bij het openen van een deur of raam. De centrale kan in verschillende modi ingeschakeld zijn (zie INGESCHAKELD, DEEL, ONMIDDELLIJK en KINDZENDER).

**Kindzender:** De modus kindzender is een speciale inschakelmodus waarmee gebruikers van een kindzender een 'kindzenderbericht' naar een telefoon sturen wanneer ze het systeem uitschakelen.

Als bijvoorbeeld ouders zeker willen zijn dat hun kind van school is teruggekomen en het systeem heeft uitgeschakeld. Inschakelen met kindzender is alleen mogelijk als het systeem in de modus INGESCHAKELD is.

**Magneetcontact:** Een magnetisch aangestuurde schakelaar en een draadloze zender in een gedeelde behuizing. De melder wordt op deuren en vensters gemonteerd om veranderingen te detecteren (van gesloten naar open en omgekeerd). Bij het waarnemen dat een deur of venster open staat, zendt de melder een alarmsignaal naar het systeem. Als de centrale niet ingeschakeld is, zal het systeem "niet gereed voor inschakelen" zijn tot de deur of het venster beveiligd is en het systeem een signaal "herstel" van dezelfde melder krijgt.

**Melder:** Het apparaat dat een alarm verstuurt, dat communiceert met het systeem (bv. NEXT PG2 is een bewegingsmelder, SMD-426 PG2 is een rookmelder)

**Overbrugging:** Overbrugde zones zijn zones die niet worden ingeschakeld wanneer het systeem ingeschakeld is. Overbrugging maakt het mogelijk dat slechts een deel van het systeem wordt ingeschakeld, zodat mensen zich in bepaalde zones kunnen bewegen terwijl het systeem ingeschakeld is.

**Responder op afstand:** Een responder kan een professionele dienstverlener zijn bij wie de eigenaar van de woning of het bedrijf een abonnement neemt (een meldkamer), of een verwant/vriend die tijdens de afwezigheid van de gebruikers op de beveiligde site wil letten. De centrale meldt events per telefoon aan beide soorten responders.

**Sensor:** Het detecterende element: pyro-elektrische sensor, fotodiode, microfoon, optische rooksensor enz.

**Standaardinstellingen:** Instellingen die van toepassing zijn voor een bepaalde groep apparaten.

**Status:** INGESCHAKELD, DEEL, INGESCHAKELD-ONMIDDELLIJK, DEEL-ONMIDDELLIJK, KINDZENDER, GEFORCEERD, OVERBRUGGEN.

**Status:** Netspanning uitval, lage batterij, storing, systeemstatus enz.

**Toegewezen:** Heeft betrekking op zones.

# BIJLAGE C: Verklarende woordenlijst

**Uitschakelen:** Het tegenovergestelde van inschakelen – een actie waarbij de centrale naar de normale stand-by status wordt hersteld. In deze status doen alleen een brand en 24-uur zones een alarm afgaan als deze worden verstoord, maar kan ook een "noodsituatie alarm" afgaan.

**Verstoorde zone:** Een zone die in staat van alarm is (dit kan zijn veroorzaakt door een open venster of door een beweging in het bereik van een bewegingsmelder). Een verstoorde zone wordt als "niet veilig" beschouwd.

**Zone:** Een zone is een gebied in het beveiligde pand dat onder supervisie van een specifieke melder staat. Tijdens de programmering stelt de installateur de centrale in staat om de identiteitscode van de melders te leren en ze aan de gewenste zone te koppelen. Aangezien de zone wordt onderscheiden door het nummer en de naam, kan de centrale de zonestatus aan de gebruiker rapporteren en alle door de zonemelder gerapporteerde gebeurtenissen in haar geheugen opslaan. Directe en vertragingszones worden alleen "bewaakt" als de centrale is ingeschakeld, andere (24-uur) zones worden "bewaakt" wanneer het systeem wel of niet ingeschakeld is.

# BIJLAGE D: Conformiteit met normen

**Ontworpen om aan de normen te voldoen Europa:** EN 300220-1, EN 300220-2, EN 300330, EN 301489, EN 60950, EN 50131-1, EN 50131-3, EN 50131-6.

> De KP-250 PG2 is compatibel met de RTTE-vereisten – Richtlijn 1999/5/EG van het Europees parlement en de Raad van 9 maart 1999 en EN 50131-1 graad 2 klasse II.

**RFID-tags:** ISO 18000-2 (125 kHz)

*De Power G randapparaten hebben een tweewegs communicatiefunctie met de in de technische brochure beschreven bijkomende voordelen. Deze tweewegfunctie is niet getest op overeenstemming met de betreffende technische vereisten en valt daarom buiten het bereik van de certificatie van het product.*

#### **EN 50131-1 Beveiligingsgraad** Graad 2

#### **EN 50131-1 Milieuklasse** Klasse 2

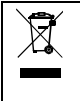

#### **W.E.E.E. Verklaring productrecycling**

Raadpleeg het bedrijf waarbij u dit product hebt gekocht voor informatie over de recycling. Als u dit product opruimt en niet voor reparatie retourneert, moet u ervoor zorgen dat het wordt geretourneerd zoals voorgeschreven door de leverancier. Dit product mag niet met het gewone huisvuil worden opgeruimd.

Richtlijn 2002/96/EG Afgedankte elektrische en elektronische apparatuur.

#### **GARANTIE**

Visonic Limited (de "Fabrikant") garandeert uitsluitend aan de oorspronkelijke aankoper (de "Aankoper") dat alleen dit product ("het Product") vrij is van defecten in materiaal en vakkundigheid bij normaal gebruik en onderhoud, over een periode van twaalf (12) maanden vanaf de datum van levering door de Fabrikant.

Deze Garantie geldt uitsluitend op voorwaarde dat het Product correct werd geïnstalleerd, onderhouden en bediend bij normaal gebruik conform de aanbevolen installatie- en bedieningsinstructies van de Fabrikant. Deze Garantie is niet van toepassing op producten die omwille van een andere reden, te bepalen door de Fabrikant, defect zijn, zoals een verkeerde installatie, het niet volgen van de aanbevolen installatie- en gebruiksinstructies, verwaarlozing, sabotage, misbruik of vandalisme, ongeval, wijzigingen aan het product, of reparatie door anderen dan de Fabrikant.

De Fabrikant houdt niet voor dat dit Product niet gecompromitteerd en/of misleid kan worden of dat het Product elk overlijden, persoonlijke en/of lichamelijke verwonding en/of schade aan eigendommen als resultaat van een inbraak, diefstal, brand of andere gebeurtenis kan voorkomen of dat het Product in alle gevallen een adequate alert of bescherming zal geven. Een goed geïnstalleerd en onderhouden product vermindert enkel het risico van dergelijke<br>gebeurtenissen zonder alert, maar het is geen verzekering of garantie dat zo'n gebeurtenis niet zal plaatsvinden.

DEZE GARANTIE IS EXCLUSIEF EN UITDRUKKELIJK IN PLAATS<br>VAN ALLE ANDERE SCHRIFTELIJKE OF MONDELINGE<br>GARANTIES, VERPLICHTINGEN OF AANSPRAKELIJKHEDEN,<br>UITDRUKKELIJK AANGEGEVEN OF GEÏMPLICEERD, I ENIGE GARANTIE VAN VERKOOPBAARHEID OF<br>GESCHIKTHEID VOOR EEN BIJZONDER DOEL OF ANDERS. IN<br>GEEN GEVAL ZAL DE FABRIKANT JEGENS IEMAND **AANSPRAKELIJK ZIJN VOOR ENIGE GEVOLG- OF INCIDENTELE SCHADE DOOR SCHENDING VAN DEZE GARANTIE OF ENIGE ANDERE GARANTIES, ZOALS** 

**BOVENVERMELD.**<br>*IN GEEN ENKEL GEVAL ZAL DE FABRIKANT AANSPRAKELIJK* IN GEEN ENKEL GEVAL ZAL DE FABRIKANT AANSPRAKELIJK<br>ZIJN - VOOR - ENIGE - SCHADE, - INBEGREPEN - ZONDER<br>BEPERKING, VOOR SPECIALE, INDIRECTE, ONVOORZIENE,<br>RESULTERENDE, - OF - STRAFRECHTELIJKE - SCHADE<br>VERLIES, SCHADE OF KOS *VERLIES VAN HET GEBRUIK, WINSTEN, OPBRENGSTEN, OF GOODWILL, RECHTSTREEKS OF ONRECHTSTREEKS VOORTVLOEIEND UIT DE ONMOGELIJKHEID VAN HET PRODUCT GEBRUIK TE MAKEN, OF VOOR HET VERLIES OF DE VERNIETIGING VAN ANDERE EIGENDOMMEN OF ENIGE ANDERE REDEN, ZELFS INDIEN DE FABRIKANT OP DE HOOGTE WERD GESTELD VAN DE MOGELIJKHEID VAN DERGELIJKE SCHADE.* 

*DE FABRIKANT IS NIET AANSPRAKELIJK VOOR OVERLIJDEN, PERSOONLIJKE EN/OF LICHAMELIJKE VERWONDING EN/OF SCHADE AAN EIGENDOM OF ANDER VERLIES, HETZIJ DIRECT, INDIRECT, INCIDENTEEL, OF GEVOLGSCHADE, OF ANDERZIJDS, GEBASEERD OP EEN BEWERING DAT HET PRODUCT NIET GOED ZOU HEBBEN GEFUNCTIONEERD.*

Nochtans, indien de Fabrikant direct of indirect aansprakelijk wordt gehouden voor enig verlies of schade onder deze beperkte waarborg, **DAN ZAL DE MAXIMALE (EVENTUELE) AANSPRAKELIJKHEID VAN DE FABRIKANT IN GEEN GEVAL DE AANKOOPPRIJS VAN HET PRODUCT OVERSCHRIJDEN,** dat als vereffende schade vastgesteld zal worden en niet als een straf en het zal het volledige en enige rechtsmiddel zijn tegen de Fabrikant.

Door aanvaarding van de levering van het Product, stemt de Aankoper in met de genoemde verkoopsvoorwaarden en garantie en bevestigt hij/zij dat hij/zij hiervan op de hoogte werd gesteld.

Sommige rechtsgebieden staan de uitsluiting of beperking van incidentele of gevolgschade niet toe, bijgevolg gelden deze<br>beperkingen mogelijk niet onder bepaalde omstandigheden.

De Fabrikant is in geen geval aansprakelijk voor het niet naar verwachting presteren van het Product als het gevolg van sabotage en/of de verstoring van de telecommunicatie of elektronische apparatuur of programma's.

De verplichtingen van de Fabrikant zullen onder deze Garantie beperkt worden tot het repareren en/of vervangen, door hem te bepalen, van het defecte product of enig deel daarvan. Een herstel en/of vervanging verlengt de oorspronkelijke Garantieperiode niet. De Fabrikant is niet verantwoordelijk voor demontage- en/of herinstallatiekosten. Om van deze Garantie gebruik te kunnen maken, dient het Product met een vooruitbetaalde en verzekerde zending teruggestuurd te worden aan de Fabrikant. Alle verzend- en verzekeringskosten vallen onder de verantwoordelijkheid van de Aankoper en worden niet opgenomen in deze Garantie.

Deze garantie zal niet gewijzigd, aangepast of verlengd worden, en de Fabrikant machtigt niemand om in zijn opdracht deze garantie te wijzigen, aan te passen of te verlengen. Deze garantie is alleen van toepassing op het Product. Alle producten, accessoires of hulpstukken van anderen die in samenwerking met het Product gebruikt worden, inclusief de batterijen, zullen slechts gedekt worden door hun eigen eventuele garantie. De Fabrikant is niet aansprakelijk voor enige directe, indirecte, incidentele, gevolg- of andere schade of verlies, die veroorzaakt is door een defect van het Product tengevolge van producten, accessoires of hulpstukken van anderen, inclusief batterijen die in samenwerking met de Producten gebruikt zijn. Deze Garantie is exclusief bedoeld voor de oorspronkelijke Aankoper en is niet overdraagbaar.

Deze Garantie geldt als aanvulling en heeft geen invloed op uw juridische rechten. Elke bepaling in deze garantie die in strijd is met de Wetgeving in de staat of het land waar het Product wordt geleverd, is niet van toepassing.

**Alert:** De gebruiker dient de installatie- en gebruiksinstructies van de Fabrikant op te volgen en onder andere het Product en het volledige systeem minstens eenmaal per week te testen. Bovendien dient de gebruiker alle noodzakelijke voorzorgsmaatregelen te treffen voor zijn/haar veiligheid en de bescherming van zijn/haar eigendom.

1/08

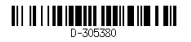

# Additionele PowerG Producten

Voor Uw veiligheid en beveiligings behoeften:

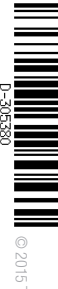

Draadloze brand detectormet interne sirene

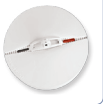

Draadloze PIR/ huisdierimmuun detector

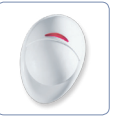

Draadloze binnen sirene

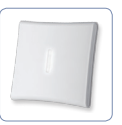

Proximity tags

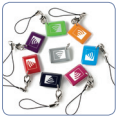

Draadloze gordijn-type detector

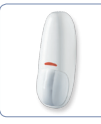

Draadloze PIR camera detector

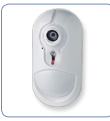

Draadloze buiten sirene

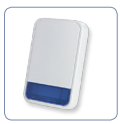

GSM/GPRS communicator

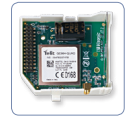

GEBRUIKERS CME ENGE KER MOLEIO<br>RAP GEBRUI

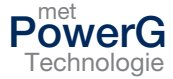

Neem contact met Visonic op voor meer informatie: E-mail: info@visonic.com www.visonic.com

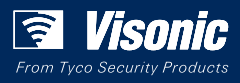